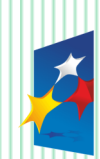

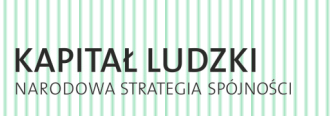

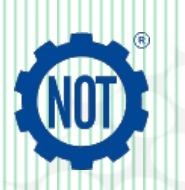

**UNIA EUROPEJSKA EUROPEJSKI FUNDUSZ SPOŁECZNY** 

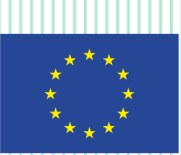

Projekt współfinansowany ze środków Unii Europejskiej w ramach Europejskiego Funduszu Społecznego

# **INNOWACYJNA TECHNIKA Programy zajęć technicznych dla gimnazjów**

# **Zeszyt tematyczny z ćwiczeniami dla uczniów**

(wyłącznie do użytku wewnętrznego w szkole)

## **Oś tematyczna "PRZEPŁYW INFORMACJI"**

## **Moduł 2-** *BLIŻEJ SIEBIE*

### **Autorzy:**

*Katarzyna Dąbrowska*

*Stanisław Dumanowski*

*Mariusz Mazur*

*Tomasz Protas*

Tylko do użytku wewnętrznego w szkołach.

#### Załącznik do programu opracowanego w ramach realizacji Projektu "INNOWACYJNA

**TECHNIKA** – budżetu Państwa w ramach Programu Operacyjnego Kapitał Ludzki, działanie 3.3 Poprawa jakości kształcenia, poddziałanie 3.3.4 Modernizacja treści i metod kształcenia – projekty konkursowe.

Realizator Projektu: FSNT-NOT ul. Czackiego 3/5, 00-043 Warszawa

Numer Projektu: POKL.03.03.04-00-290/12

Numer Umowy: UDA-POKL.03.03.04-00-290/12 zawartej z Ośrodkiem Rozwoju Edukacji

Okres realizacji Projektu: 19.11.2012 – 30.11.2014

Program nauczania zgodny z podstawą programową obowiązującą od 1 września 2009r.

Autorzy Programu:

**Katarzyna Dąbrowska, Stanisław Dumanowski, Mariusz Mazur, Tomasz Protas** Recenzenci Programu:

**Grażyna Piotrowska**

© 2013 – 2014 **Federacja Stowarzyszeń Naukowo-Technicznych NOT**

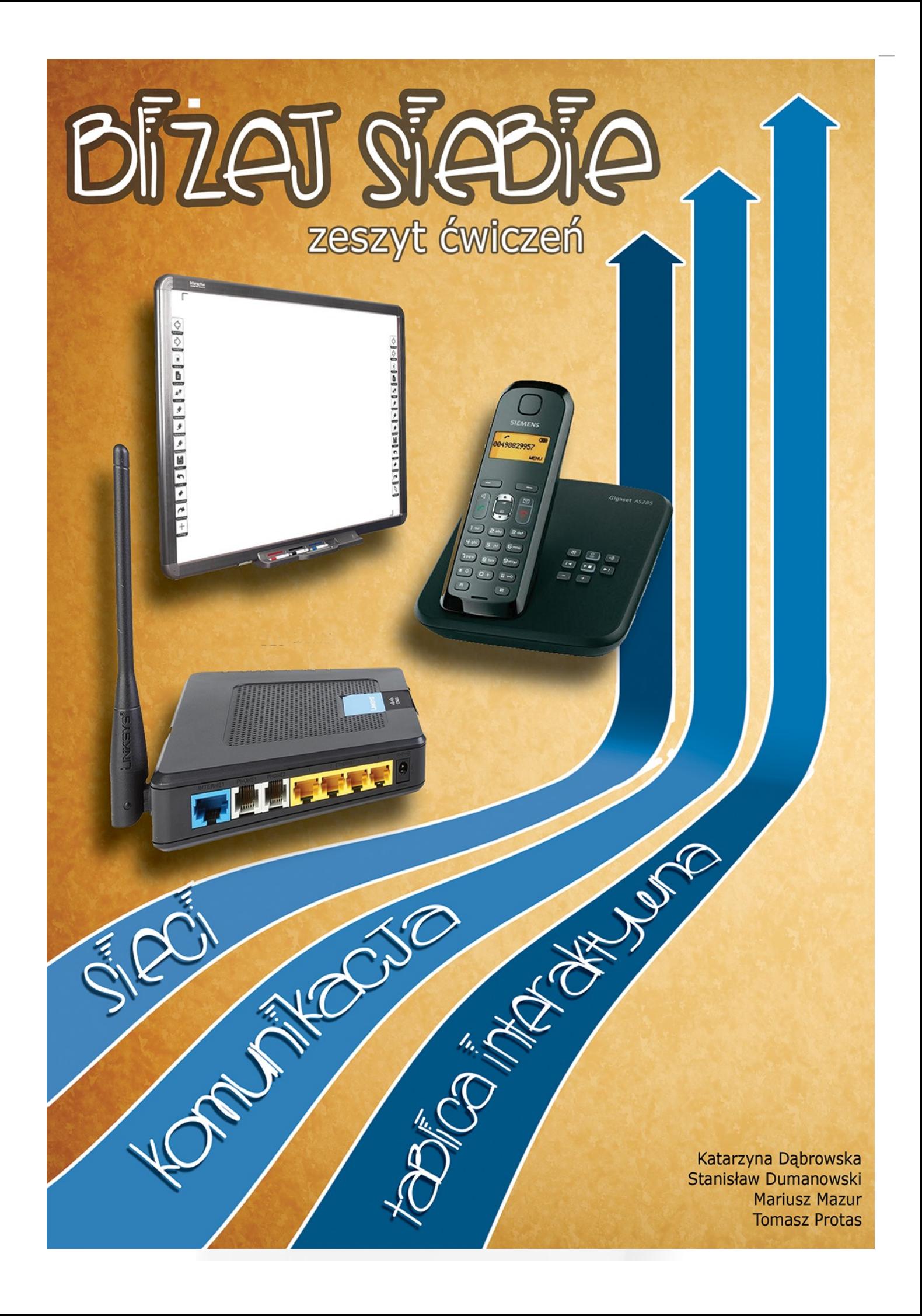

### **SPIS TREŚCI**

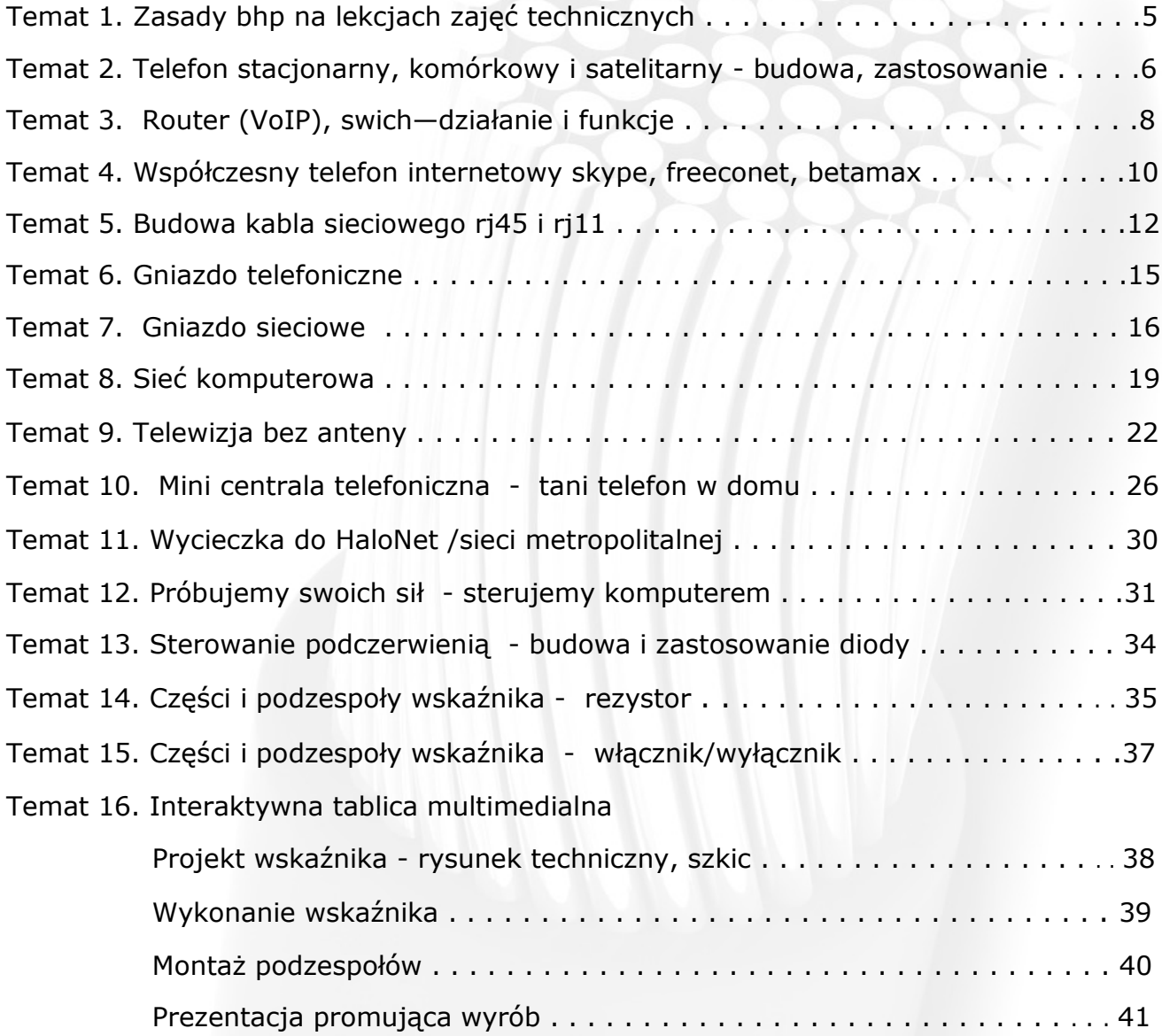

#### **REGULAMIN PRACOWNI TECHNICZNEJ**

Uczeń ma prawo:

- znać program nauczania zajęć technicznych w danym roku szkolnym,
- znać na bieżąco oceny z przedmiotu,
- zgłaszać nauczycielowi wnioski dotyczące przebiegu zajęć,
- uczestniczyć w konkursach wiedzy technicznej,
- korzystać z narzędzi, urządzeń i materiałów znajdujących się w pracowni.

Uczeń ma obowiązek:

- systematycznie wzbogacać swoje wiadomości i umiejętności techniczne,
- dbać o bezpieczeństwo swoje i kolegów,
- przestrzegać zasad organizacji pracy.
- szanować mienie pracowni,
- dbać o estetykę, ład i porządek w pomieszczeniu pracowni,
- dbać o oszczędne wykorzystanie materiałów,
- wykonywać polecenia nauczyciela,
- przestrzegać regulaminu pracowni.

Uczeń przestrzega następujących zasad organizacyjnych:

- Uczniowie wchodzą na lekcję do pracowni po dzwonku.
- Uczniom nie wolno przebywać w pracowni w czasie przerwy.
- Stanowisko pracy przydziela uczniom nauczyciel. Nie wolno go zmieniać bez uzgodnienia.
- Uczniowie wykonują tylko te prace, które zleci im nauczyciel.
- Nie wolno w pracowni chodzić bez potrzeby, głośno rozmawiać, hałasować.
- Uczniowie prowadzą systematycznie zeszyt tematyczny z ćwiczeniami.
- Uczniowie korzystają z urządzeń i materiałów po udzielonym instruktażu i pod nadzorem nauczyciela.
- Uczniowie korzystają z narzędzi, sprzętu i urządzeń zgodnie z ich przeznaczeniem.
- Fakt uszkodzenia sprzętu lub narzędzi należy natychmiast zgłaszać nauczycielowi.
- Za zaginiony sprzęt lub narzędzia (względnie uszkodzone z winy ucznia) odpowiada materialnie uczeń lub zespół klasowy.
- Uczniowie przestrzegają przepisów BHP omówionych w toku zajęć.
- Utrzymanie ładu i porządku w pracowni oraz sprzątanie miejsca pracy należy do obowiązków ucznia.

#### **BHP. PRZEPISY OGÓLNE OBOWIĄZUJĄCE W PRACOWNI TECHNICZNEJ**

- Podczas trwania zajęć kategorycznie zabrania się wszelkich zabaw i żartów.
- Uczeń pracuje według wskazań nauczyciela i zgodnie z przepisami BHP omówionymi w toku zajęć.
- Każde nowe narzędzie i urządzenie może być użyte po uprzednim instruktażu nauczyciela.
- Korzystanie z urządzeń mechanicznych i elektrycznych jest dozwolone tylko za zgodą i pod nadzorem nauczyciela.
- Do poszczególnych rodzajów obróbki należy stosować odpowiednie narzędzia.
- Podczas pracy narzędziem należy pamiętać, aby jego element roboczy nie był skierowany w stronę ciała ludzkiego.
- Nie należy pracować z uszkodzonymi narzędziami.
- O przypadku uszkodzenia narzędzia i urządzenia należy natychmiast powiadomić nauczyciela.
- Na stanowisku pracy należy przestrzegać czystości, ładu i porządku.
- Urządzenia elektryczne można włączać do sieci tylko za zgodą nauczyciela.
- Szczególną ostrożność należy zachować przy pracach z produktami chemicznymi (kleje, farby, rozpuszczalniki).
- O każdym uszkodzeniu ciała lub niedyspozycji należy natychmiast powiadomić nauczyciela.

#### **Temat 2. Telefon stacjonarny, komórkowy i satelitarny - budowa, zastosowanie**

#### **TELEFON STACJONARNY I KOMÓRKOWY**

Korzystając z przeglądarki internetowej i innych źródeł informacji znajdź odpowiedzi na pytania:

- Kto skonstruował telefon?  $1_{-}$
- W którym roku Gray i Bell samodzielnie zaprojektowali swoje telefony? Który z nich jako pierw- $2<sup>1</sup>$ szy opatentował swój wynalazek?

**Telefon** - urządzenie końcowe dołączane do zakończenia łącza telefonicznego. **Rodzaje telefonów:**

- telefon stacjonarny
- telefon komórkowy
- telefon satelitarny
- telefon internetowy

#### TELEFON STACJONARNY

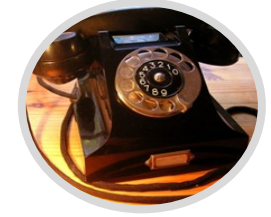

*foto —źródło pl.wikipedia.org/ wiki/Telefon foto —źródło własne foto —źródło własne logo —*

Telefon na stałe związany z miejscem, w którym jest zainstalowany. Oznacza to, że jest on przyłączony np. za pomocą przewodu telefonicznego. Numer takiego telefonu nie jest związany z konkretnym aparatem telefonicznym, lecz z miejscem przyłączenia. Przykładem takiego telefonu jest tradycyjny telefon analogowy z XX wieku.

TELEFON KOMÓRKOWY

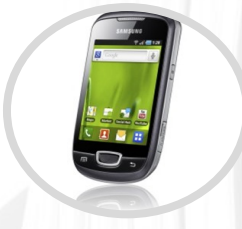

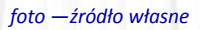

Telefon działający w oparciu o telefonię komórkową czyli urządzenie telekomunikacyjne umożliwiające swoim użytkownikom bezprzewodowe połączenia na obszarze złożonym z tzw. komórek. Obecnie absolutna większość telefonów komórkowych działa w systemach cyfrowych (np. GSM, DCS, PCS, U M T S ) Starsze rozwiązania oparte były na sieciach analogowych (NMT, AMPS).

#### TELEFON SATELITARNY

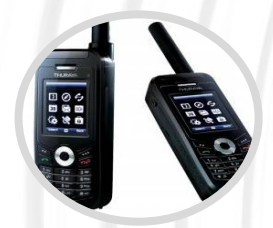

To urządzenie zapewnia łączność głosową i przesyłanie danych w obu kierunkach, z wykorzystaniem sztucznych satelitów Ziemi. Bezpośrednia łączność między urządzeniem końcowym czyli telefonem, a satelitą odbywa się drogą radiową. Oznacza to, że połączenie może być nawiązane również na obszarach, nieobjętych zasięgiem sieci telefonii komórkowej takie jak morza czy pustynie. Satelita przekazuje dane do stacji naziemnych, skąd są dalej przekazywane do innych sieci telefonicznych.

#### TELEFONINTERNETOWY

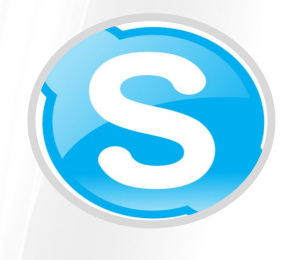

*źródło:pl.wikipedia.org/*

Skype to komunikator internetowy, oparty na technologii peer-to-peer. Umożliwia prowadzenie darmowych rozmów głosowych, obserwację rozmówcy poprzez kamerę internetową, prowadzenie płatnych rozmów z posiadaczami telefonów stacionarnych lub komórkowych za pomocą technologii VoIP (Voice over IP) tzw. usługa SkypeOut. Oprócz tego Skype oferuje funkcje bezpośredniej wymiany informacii tekstowych za pomocą ręcznie wpisywanych wiadomości oraz przesyłanie plików.

#### **Napisz P, jeśli zdanie jest prawdziwe lub F, jeśli jest fałszywe.**

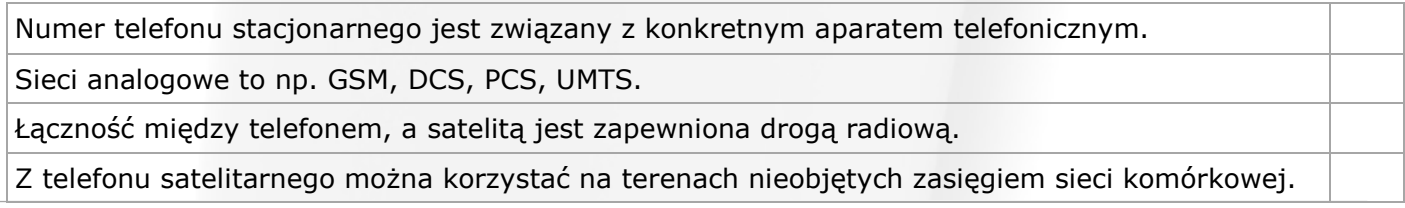

#### **Telefon stacjonarny, komórkowy i satelitarny - budowa, zastosowanie**

#### **1. Dokończ zdanie:**

Telefon to ………………………………………………………………………………………………………………………………………………..

#### **2. Dopasuj opisy z kolumny lewej do poszczególnych telefonów**

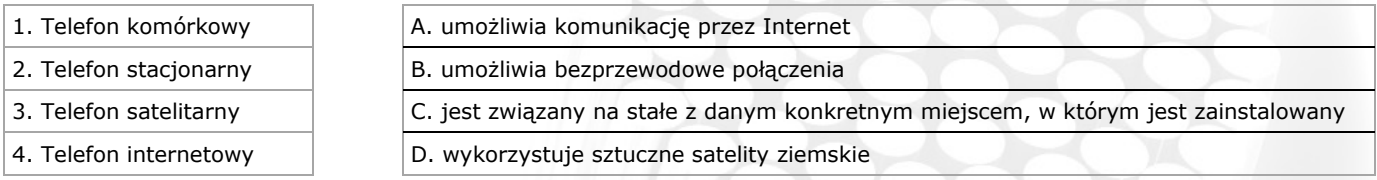

#### **3. Kto jako pierwszy opatentował telefon?**

- a) Antonio Meucci
- b) Aleksander Bell
- c) Elish Gray

#### **4. W którym roku został zaprojektowany telefon?**

- a) 1800
- b) 1864
- c) 1876

#### **5. Korzystając z dostępnych źródeł informacji, wypisz główne części aparatu telefonicznego :**

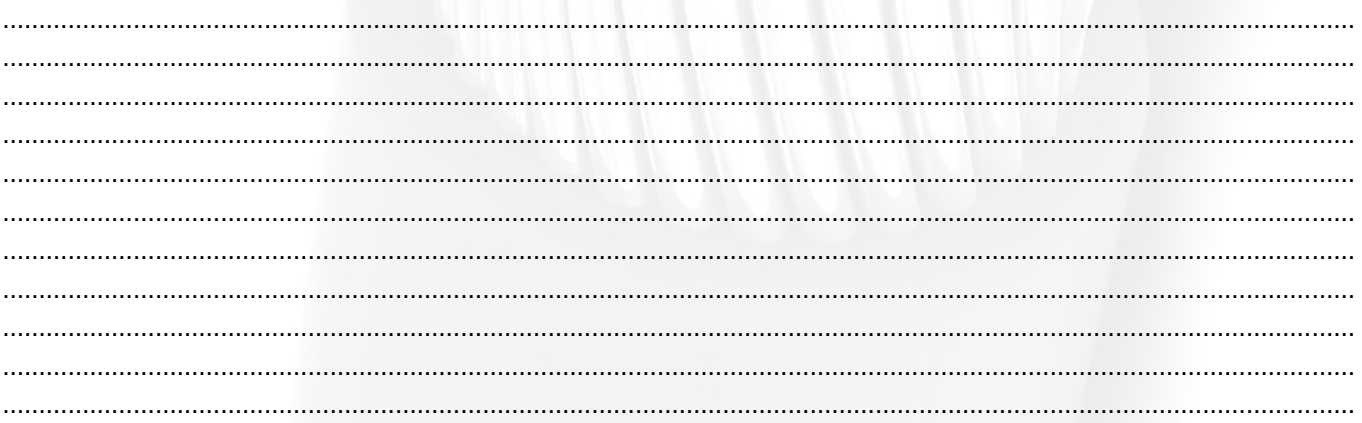

#### **6. Podaj dwie nazwy części aparatu telefonicznego, oznaczonej na rysunku cyfrą 1.**

Do zadania wykorzystano rysunek ze strony: *http://stare0instrukcje.pl/aparat-telefoniczny-bratek*

a) Nazwa potoczna ……………………………………………………... b) Nazwa właściwa ……………………………………………………...

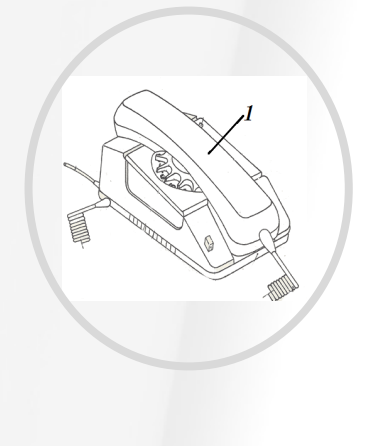

#### **Temat 3. Router (VoIP), switch – działanie i funkcje**

**VOIP** to coraz popularniejsza usługa, w dodatku dużo tańsza i znacznie bardziej elastyczna od tradycyjnego telefonu stacjonarnego. warto więc rozważyć taką alternatywę.

VOIP (ang. voice over internet protocol) – technika umożliwiająca przesyłanie dźwięków mowy za pomocą łączy internetowych lub dedykowanych sieci wykorzystujących protokół ip, popularnie nazywana "telefonią internetową". Dane przesyłane są przy użyciu protokołu ip, co pozwala wykluczyć niepotrzebne "połączenie ciągłe" i np. wymianę informacji gdy rozmówcy milczą.

**Przełącznik** (komutator, z ang. switch) – urządzenie łączące segmenty sieci kom-

puterowej pracujące głów-*foto— źródło: pl.wikipedia.org/wiki/Vioce\_over\_Internet\_Protocol* nie w drugiej warstwie

modelu ISO/OSI (łącza danych). Jego zadaniem jest przekazywanie ramki między segmentami sieci z doborem portu przełącznika, na który jest przekazywana.

Z VOIP WYKORZYSTAĆ MOŻNA DO POŁĄ-CZEŃ Z:

- INNYMI UŻYTKOW-NIKAMI VOIP
	- *foto— źródło: www.draytek-mx.com/product/internet\_telefony\_adapter/vigortalk*

Jigor Talk

• UŻYTKOWNIKAMI TELEFONII STACJONARNEJ I KOMÓRKOWEJ

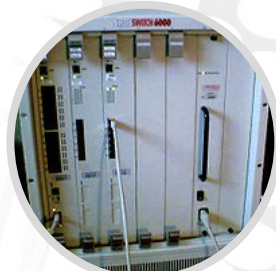

*foto— źródło: pl.wikipedia.org/wiki/ Przełącznik\_sieciowy*

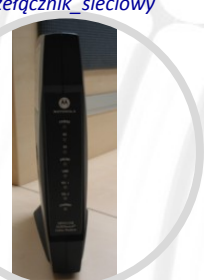

**DZIAŁANIA VOIP** - polega na przetworzeniu sygnału analogowego na postać cyfrową, poddaniu przetworzonego dźwięku kompresji i zakodowaniu go tak, aby zapewniona była poufność przesyłanych informacji. Otrzymane dane dzielone są na pakiety i wysłane protokołem sieciowym z komputera nadawcy do komputera odbiorcy, np. łączem internetowym. Po stronie odbiorcy procedura jest powtarzana w odwrotnej kolejności, aby

#### KORZYŚCI Z UŻYTKOWANIA USŁUGI VOIP :

• nie wymaga podpisania żadnej umowy

odbiorca mógł usłyszeć przekaz nadawcy.

- brak kosztów aktywacji
- brak abonamentu

• bezpłatne rozmowy wewnątrz sieci

• wysoka jakość rozmowy

- tanie rozmowy:
- lokalne,
- międzymiastowe,
- międzynarodowe,
- komórkowe.

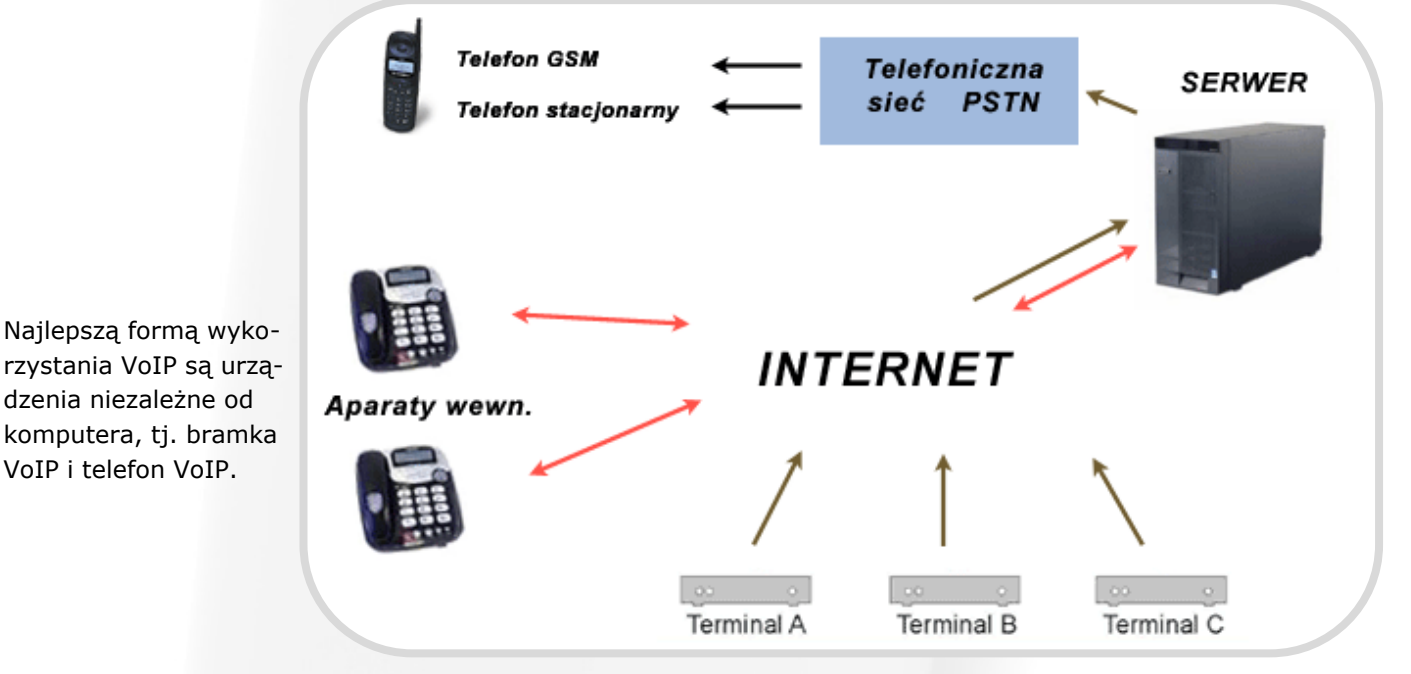

*Rysunek-źródło: http://www.inter-comp.pl/voip/*

#### **Router (VoIP), switch – działanie i funkcje**

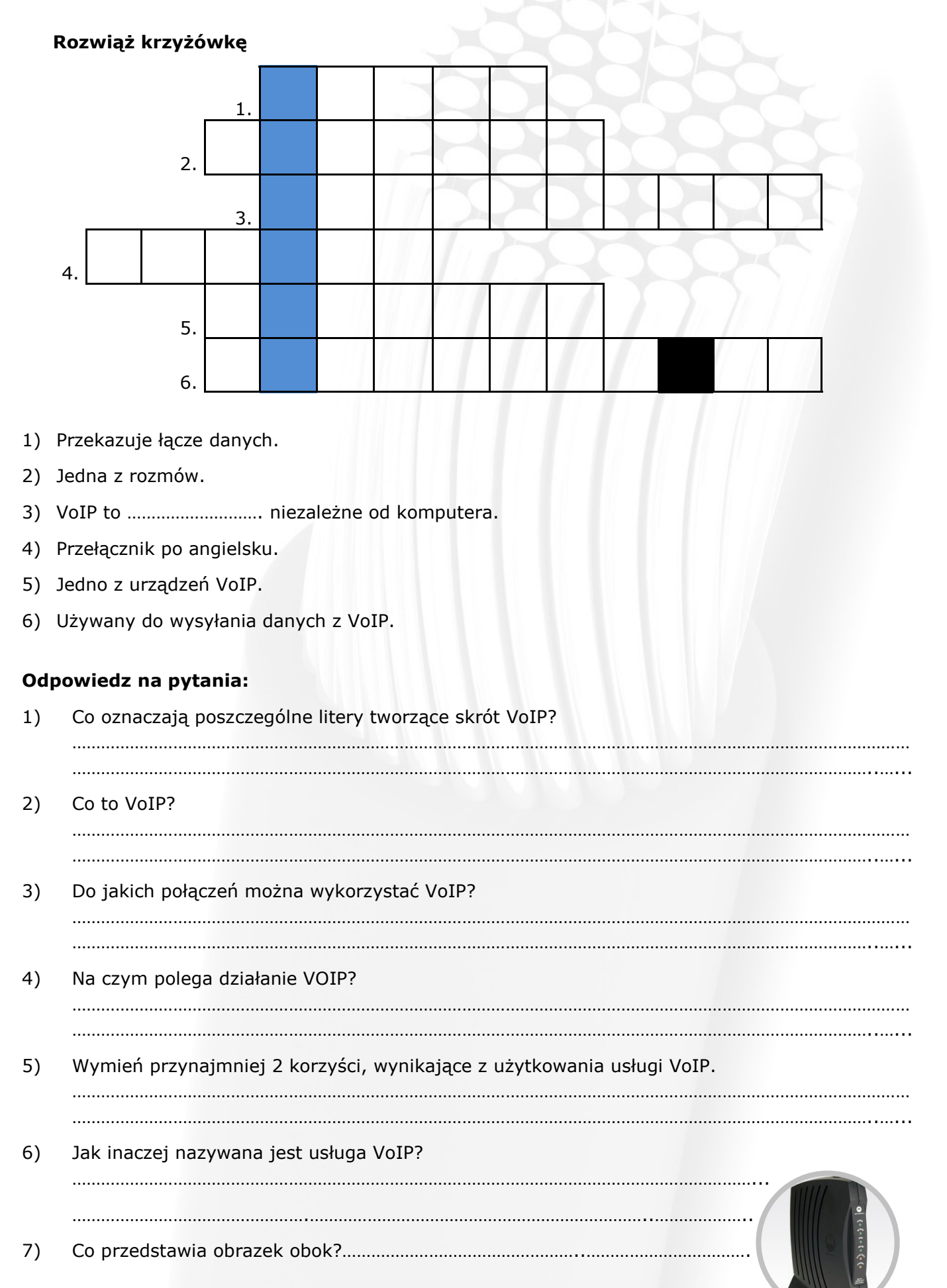

#### **Temat 4. Współczesny telefon internetowy skype, freeconet, betamax**

Współczesny telefon internetowy to różne komunikatory internetowe, takie jak Skype, Gadu-Gadu czy Google Talk.

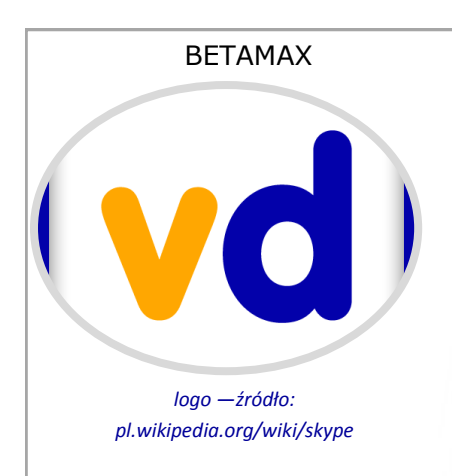

Operator ten oferuje całkowicie darmowe rozmowy voip do sieci stacjonarnych wielu krajów (w tym Polski), w ramach niskiej, ryczałtowej opłaty (usługi Betamax VoIPdiscount i Betamax Nonoh). Zapewnia najniższe ceny połączeń, przy zachowaniu wysokiej jakości głosu (usługa Betamax VoIPmax).

FREECONET

**FreecoNet** 

*logo —źródło: pl.wikipedia.org/wiki/skype*

To telefonia internetowa wykorzystująca technikę VoIP (technika umożliwiająca przesyłanie dźwięków mowy za pomocą łączy internetowych). Rozmowy można przeprowadzać za pomocą zwykłego telefonu, komórki, aplikacji komputerowej z dostępem do Internetu lub bez.

?

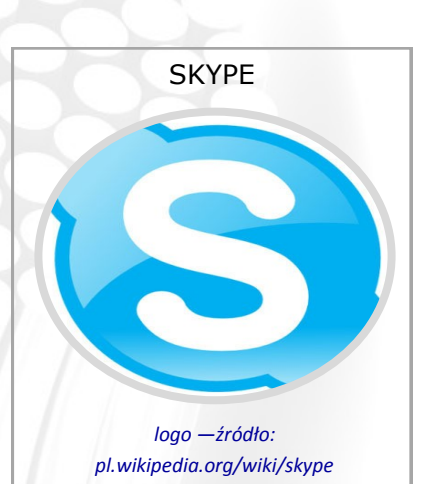

Umożliwia prowadzenie darmowych rozmów głosowych oraz obserwację rozmówcy poprzez kamerę internetową, a także płatnych rozmów z posiadaczami telefonów stacjonarnych lub komórkowych. Można również rozmawiać ze sobą pisemnie. Skype jest obsługiwany przez większość systemów operacyjnych. Skype to najpopularniejszy komunikator głosowy.

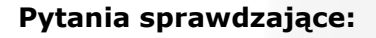

- 1) Czy skype jest darmowy? a) tak
	- b) nie
- 2) Czy FreecoNet wykorzystuje protokół IP?
	- a) tak
	- b) nie
- 3) Czy FreecoNet wykorzystuje również sieci dedykowane?
	- a) tak
	- b) nie
- 4) Czy Skype i FreecoNet są obsługiwane przez inne systemy operacyjne?
	- a) tak
	- b) nie
- 5) Które komunikatory wykorzystują technologie VoIP:
	- a) Skype
	- b) Gadu-Gadu
	- c) Freeconet
	- d)Google Talk

#### **Współczesny telefon internetowy skype, freeconet, betamax**

#### **Podane niżej cechy komunikatorów internetowych wpisz do odpowiednich kolumn tabeli.**

- narażenie na cyberprzemoc,
- możliwość komunikowania się z ludźmi z całego świata (dzięki urządzeniom mobilnym),
- bezpłatna komunikacja z ludźmi,

- możliwość zawirusowania komputera poprzez różnego rodzaju wirusy komputerowe wysyłane jako tzw. "spam"

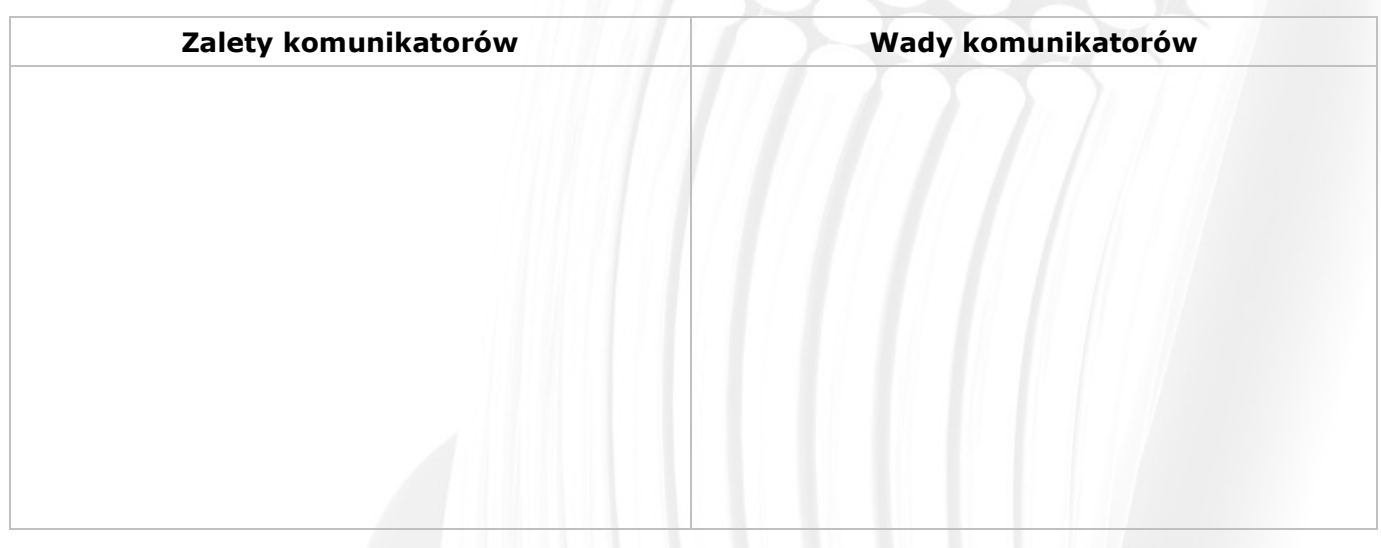

#### **Napisz P, jeśli zdanie jest prawdziwe i F jeśli jest fałszywe.**

Skype umożliwia rozmowę pisemną, głosową oraz rozmowy z posiadaczami telefonów stacjonarnych lub komórkowych

Operator Betamax oferuje płatne rozmowy do sieci stacjonarnych wielu krajów w ramach niskiej, ryczałtowej opłaty.

Technika VoIP umożliwia przesyłanie dźwięków mowy za pomocą łączy internetowych lub dedykowanych sieci wykorzystujących protokół IP.

Najpopularniejszym komunikatorem głosowym jest Skype.

#### **Dopasuj cechy z kolumny prawej, odpowiednim komunikatorom z kolumny lewej.**

- 1) Gadu-Gadu
- 
- a) daje możliwość słuchania radia Open.fm podczas korzystania z komunikatora
- b) pozwala na łączenie się z innymi serwerami Jabbera
- c) aby korzystać z tego komunikatora, trzeba posiadać konto w Google
- 2) Google Talk
- d) komunikator znany z oryginalnych *emotikon*

#### **Budowa kabla sieciowego - zaciśnięcie końcówki rj45 I rj 11**

Sieciowy kabel komputerowy używany jest do budowy większych sieci lokalnych. Piny na obu końcach są tak samo ułożone i mogą występować w standardzie EIA/TIA568A lub EIA/TIA568B.

Kable sieciowe inaczej nazywane są skrętkami. To rodzaj kabla sygnałowego, służącego do przesyłania informacji. W celu eliminacji zakłóceń elektromagnetycznych skrętka zbudowana jest z jednej lub więcej par skręconych ze sobą żył. Kablem tym można przesyłać dane zarówno w postaci cyfrowej jak i analogowej; najczęściej wykorzystywany jest w telefonii analogowej oraz sieciach Ethernet.

Zbudowanie sieci komputerowej często wymaga przeprowadzenia kabla przez ścianę, rynienką lub inny kanalik. Trudno jest to wykonać, gdy przewód ma już założone wtyki.

Ale wtyczkę RJ-45 na końcu skrętki sieciowej można sprawnie zacisnąć.

Sposób na sprawdzenie działania kabla.

Do kontroli kabli są specjalne testery - z jednej strony kabla wpina się terminator, a z drugiej strony tester i pokazuje stan kabla - wykrywa przerwy, zwarcia, zamienione prze-

wody, zamienione pary

#### **Sposób wykonania kabla sieciowego. Potrzebne rzeczy:**

#### 1. Zaciskarka

- 2. Skrętka sieciowa, która występuje w kilku standardach:
- UTP zwykła, standardowa skrętka nieekranowana
- FTP skrętka foliowana, lekko ekranowana
- STP skrętka ekranowana
- 3. łącza RJ-45.

#### **Standardy** *Foto-źródło:http//wortalmajsterkowicza.pl/2011/04/jak-zrobic-skretke-sieciowa/*

Druciki trzeba ułożyć w odpowiedniej kolejności. Aby nie było z tym problemów, używa się odpowiednich standardów zdefiniowanych w dokumentach o tak skomplikowanych nazwach jak TIA/EIA-

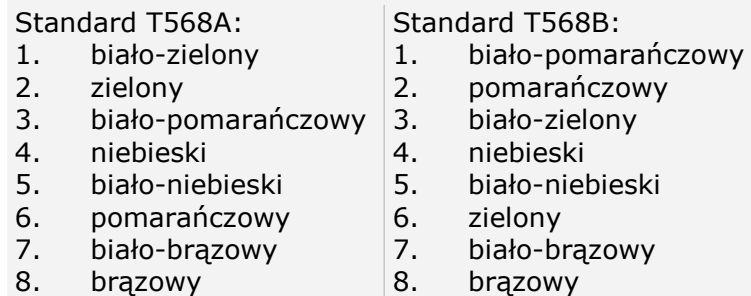

568-B. W praktyce wystarczy tylko znajomość kolejności kolorów.

#### **Typ kabla**

Kolejną ważną sprawą jest wybór typu połączenia. Najczęściej używa się zwykłego, zakończonego wtyczkami w takim

samym standardzie po obu stronach. Przy łączeniu komputerów bezpośrednio ze sobą (bez innych urządzeń sieciowych takich jak np. switch) używa się wtyczek w dwóch standardach – z jednej strony kabla T560A, a z drugiej T568B.

#### **Zarabianie skrętki**

Przy odrobinie wprawy wtyk można założyć w kilkanaście sekund. Początkującemu w tej dziedzinie zajmie to kilka minut. Najważniejszą czynnością jest precyzyjne sparowanie przewodów i zaciśnięcie ich tak, aby zaciski przebiły izolację.

#### **Rodzaje skrętek**

Wyróżnić można kilka rodzajów skrętek:

- skrętka nieekranowana U/UTP
- skrętka ekranowana folią F/UTP i U/FTP
- skrętka ekranowana folią oraz dodatkowo metalową siatką SF/UTP, S/FTP i SF/FTP

#### **Kolejność czynności**

- 1. odizolowywanie końcówki kabla
- 2. układanie par przewodów
- 3. układanie przewodów
- 4. przycinanie przewodów
- 5. umieszczenie przewodów w złączu
- 6. zaciskanie złącza

#### **Budowa kabla sieciowego rj45 i rj11**

#### **A/TIA T568B**

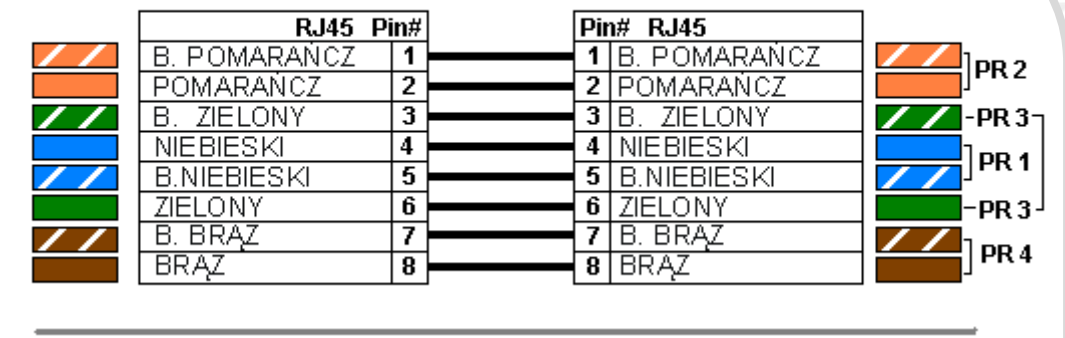

#### **EIA/TIA T568B**

| RJ45 Pin#           |   | Pin# RJ45 |                    |  |
|---------------------|---|-----------|--------------------|--|
| <b>B. POMARANCZ</b> |   |           | ZIELONY<br>R       |  |
| POMARAÑCZ           | 2 | o         | -ONY<br>71F I      |  |
| ZIELONY             | 3 | 3         | POMARAÑCZ          |  |
| NIEBIESKI           | 4 | 4         | B. BRAZ            |  |
| <b>B.NIEBIESKI</b>  | 5 | 5         | <b>BRAZ</b>        |  |
| ZIELONY             | 6 | 6         | POMARANCZ          |  |
| <b>BRAZ</b><br>В.   | 7 |           | <b>NIEBIESKI</b>   |  |
|                     | 8 | 8         | <b>B.NIEBIESKI</b> |  |

*Foto-źródło: umaip.blgspot.co. http://kompoter.pl/kabel-sieciowy-ftp-ekranowy-rj45-ethernet-lan-p761.html*

RJ-11 8P8C, (ang. 8 Position 8 Contact - bardzo popularnie ale błędnie nazywane RJ-45) oznacza złącze o ośmiu miejscach na styki i ośmiu stykach. Jest to rodzaj złącza (gniazdo i wtyk) używanego do zakończenia przewodów elektrycznych, stosowanych w budowie urządzeń telekomunikacyjnych i przewodowych sieci komputerowych (najpowszechniejsze w standardzie Ethernet).

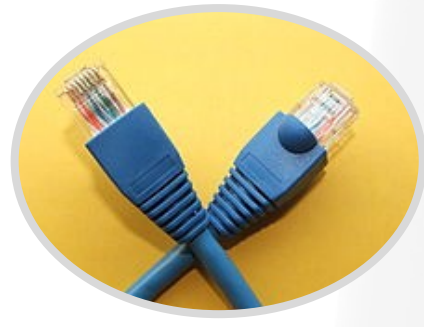

*foto-źródło: http://mswir.bloog.pl/drukuj.html? id==3890500&smoybbttcaid=61257f).* 

Zaciskanie jest podobne jak w przypadku RJ-45, lecz w innej kolejności kabli (patrz rysunek obok).

W wersji normalnej końcówki muszą być

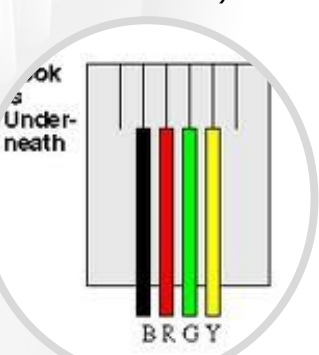

wykonane symetrycznie, tzn. te same kolory przewodów—na pinach o tych samych numerach. W skrosowanej wersji kabla, jedna końcówka powinna być wykonana normalnie, a druga ze zmienionymi niektórymi sygnałami

#### **Ćwiczenia**

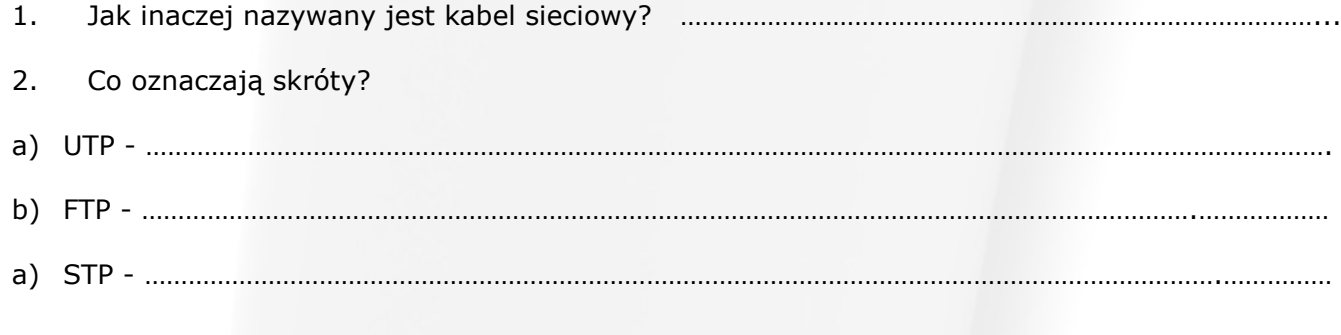

#### **Budowa kabla sieciowego rj45 i rj11**

- **3. Dopisz cyfrę przy nazwie koloru tak, aby powstało ułożenie w standardzie T568A:**
- ….. niebieski
- ….. pomarańczowy
- ….. brązowy
- ….. zielony
- ….. biało-zielony
- ….. biało-brązowy
- ….. biało-niebieski
- ….. biało-pomarańczowy

#### **4. Dopasuj literę do obrazka**

A - Przycinanie przewodów B - Odizolowywanie końcówki kabla C- Układanie przewodów D - Układanie par przewodów E - Zaciskanie złącza F - Umieszczanie przewodów w złączu *Foto-źródło: http:// wortal.majsterkowicza.pl2011/04/jak-zrobić-skretke-sieciowa/*

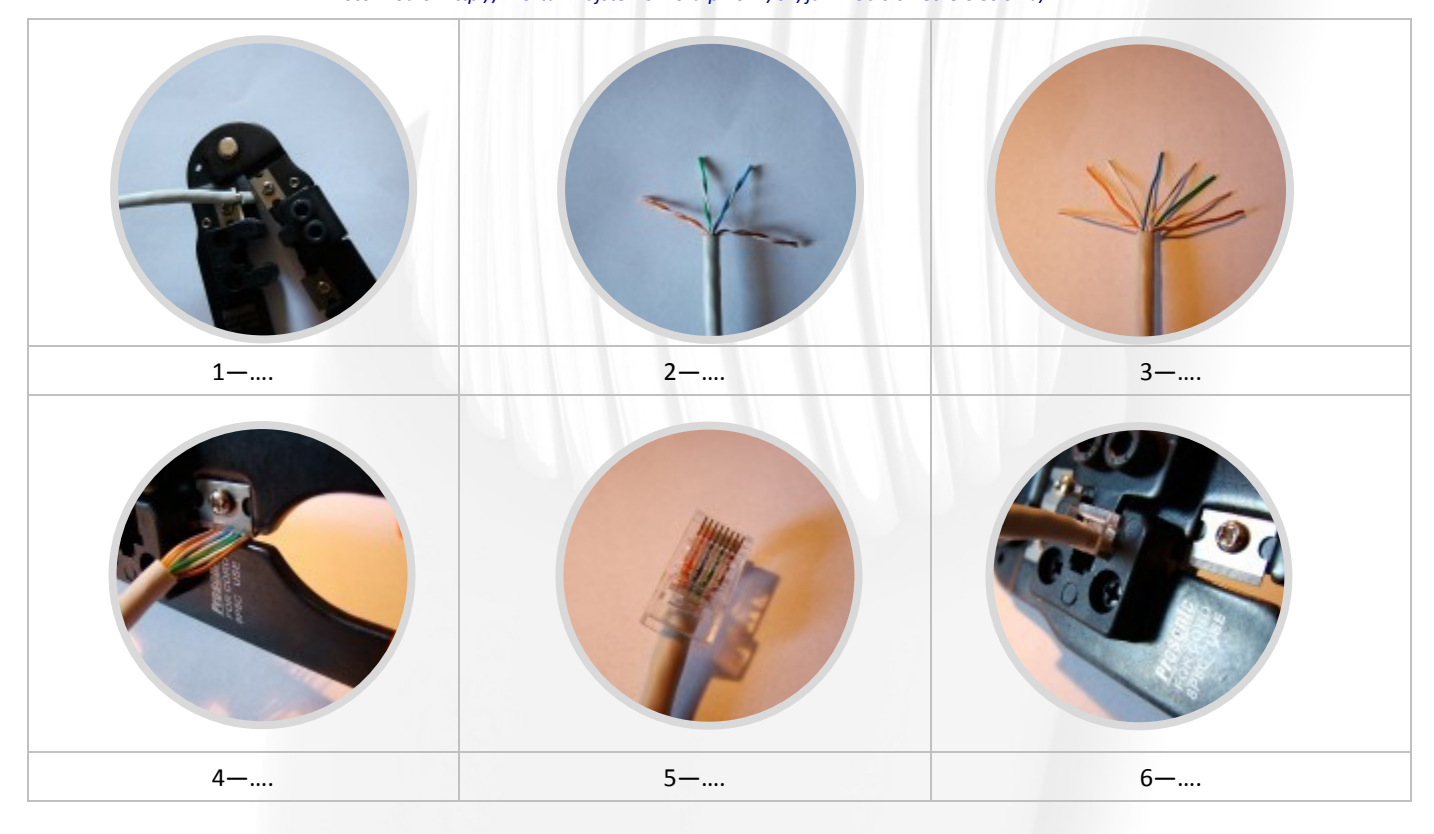

#### **5. Co jest potrzebne do wykonania kabla sieciowego?**

…………………………………………………………………………………………………………………………………………………………………… …………………………………………………………………………………………………………………………………………………………………… …………………………………………………………………………………………………………………………………………………………………… …………………………………………………………………………………………………………………………………………………………………… …………………………………………………………………………………………………………………………………………………………………… …………………………………………………………………………………………………………………………………………………………………… …………………………………………………………………………………………………………………………………………………………………… …………………………………………………………………………………………………………………………………………………………………… …………………………………………………………………………………………………………………………………………………………………… …………………………………………………………………………………………………………………………………………………………………… ………………………………………………………………………………………………………………………………………………………...…………

#### **Sposób podłączenia**

Gniazdko telefoniczne zasilające aparat telefo-czasem zwane **modularnym**. niczny (telefon) jest czterostykowe, ale aktywne są dwa styki. Dla poprawnego działania wystarczą więc dwa przewody.

Schemat gniazdka telefonicznego, sposób podłączenia przewodów telefonu przewodowego, bezprzewodowego.

W Polsce stosowane są dwa rodzaje gniazd telefonicznych:

1. **stare polskie gniazdko,** w którym aktywne są przewody z sygnałem z centrali telefonicznej podłączone w gniazdku z prawej strony, jak zaznaczono na rysunku

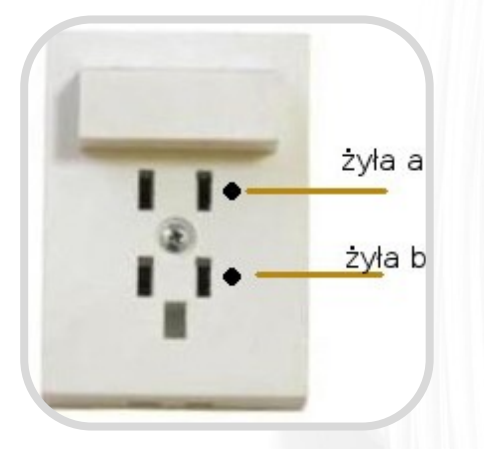

żyła a

żyła b

2. **nowe gniazdko typu amerykańskiego,**

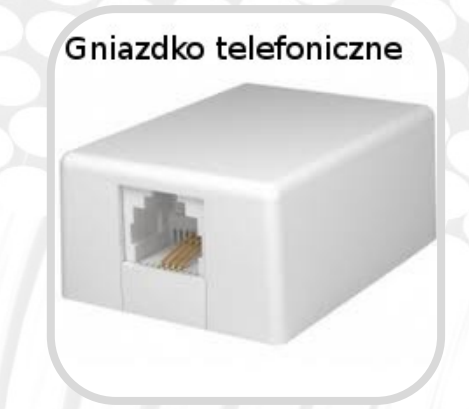

W tym przypadku - teraz stosowanym już w każdym nowym telefonie, również w telefonie bezprzewodowym - dwa aktywne przewody podłącza się w miejscu żył czerwonej i zielonej. W gniazdku powinno to odpowiadać obydwu środkowym stykom.

Wtyczka RJ11 - dwa środkowe styki oznaczone na fotografii cyfrą 2 i 3 mają odpowiednio kolory: czerwony i zielony.

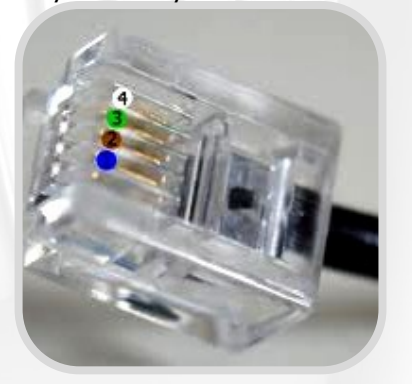

W przypadku zastosowania innych kolorów, by telefon podłączyć prawidłowo trzeba użyć dwu środkowych żył.

Wyjątkiem jest telefon z rynku niemieckiego, który może wymagać podłączenia do dwóch zewnętrznych styków w gniazdku. Podłączenie w sposób opisany powyżej nie będzie działać!

*Foto na stronie - źródło: http:// www.burak.pl/produkt/gniazdko-telefoniczne-natynkowe-stary typ/*

#### **Temat 7. Gniazdo sieciowe**

RJ 45 – typ złącza stosowany do podłączania modemów. Wtyczka jest podobna do 8P8C, ale jest wyposażona w dodatkową wypustkę, uniemożliwiającą włożenie jej do zwykłego gniazda. Wykorzystywane są piny 4. i 5. – podłączenie linii oraz 7. i 8. – rezystor umieszczony w gnieździe, sterujący mocą modemu. Występuje w dwóch wersjach RJ 45S – pojedyncze gniazdo i RJ45M – do ośmiu gniazd. Unormowane w Title 47 CFR 68 subpart F, jednak w 2001 odpowiedzialność za ten fragment została przeniesiona na organizację Administrative Council for Terminal Attachments (ACTA) i cała część F została z CFR wykreślona.

Z nie do końca wyjaśnionych przyczyn przyjęło się tak nazywać każde złącze typu 8P8C

#### **Schemat podłączenia**

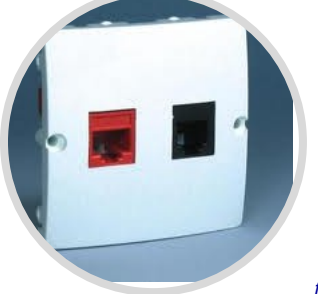

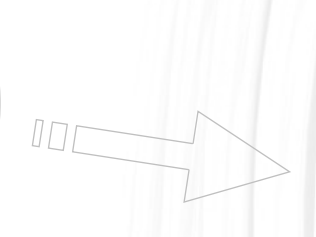

*foto-źródło: http:// www.korolewscy.pl/index.php?* 

#### **Łącznik kabla sieciowego**

Jeśli masz długi kabel sieciowy i musisz go przedłużyć to nie znaczy, że musisz kupić nowy kabel.

Jeśli twój kabel został przerwany lub przecięty - możesz go połączyć.

Co zrobić, gdy trzeba połączyć dwa odcinki kabla sieciowego

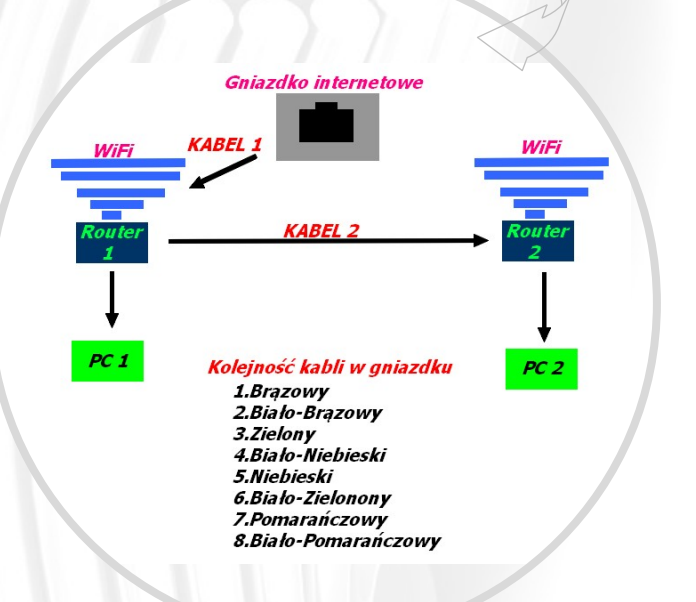

*foto-źródło: http://obrazki.elektroda.pl/808740900\_1354907528.jpg*

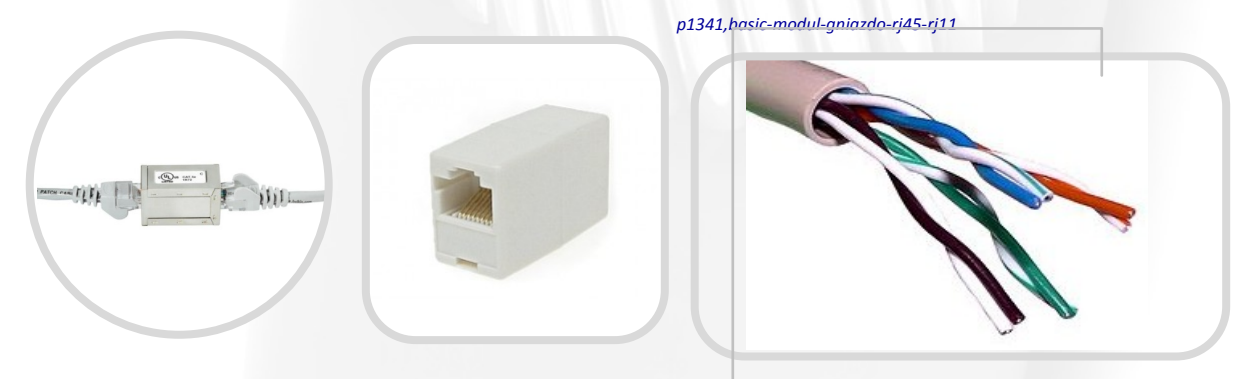

*foto-źródło: http://media.conrad.com/medias/global/ce/9000\_9999/9800/9820/9826/982698\_ZB\_01MFB,ES\_1000.jpg*

**Przewód elektryczny** – element obwodu elektrycznego służący do prowadzenia prądu elektrycznego wzdłuż określonej drogi. Wykonany jest z materiału przewodzącego, najczęściej miedzi lub aluminium, w postaci drutu, linki lub szynoprzewodu. Może być izolowany (np. kabel elektryczny) lub bez izolacji, jak ma to miejsce w linii napowietrznej (funkcję izolacji pełni wówczas powietrze). **Instrukcja połączenia przewodów**:

- Za pomocą ostrego noża lub specjalnych nożyczek do kabli przetnij zewnętrzną koszulkę przewodu, poczynając od jego końca; nacięcie powinno mieć około dwóch centymetrów długości.
- Wywiń koszulkę, tak by móc wyciągnąć ze środka miedziane przewody (trójżyłowe), a następnie odetnij niepotrzebną część koszulki. Uważaj, by nie odciąć ani nie uszkodzić żadnego z przewodów, gdyż urządzenie nie będzie poprawnie funkcjonowało, a sterczące luzem przewody mogą stwarzać poważne zagrożenie.
- Skręć razem miedziane przewody każdego z kabli i wsuń do zacisku śrubowego (lub sprężystego), tak by cała część miedziana była schowana wewnątrz. Następnie skręć śrubę na kabelkach, tak by były unieruchomione, lecz uważaj, by nie przeciąć żadnego z przewodów.

#### **Gniazdo sieciowe**

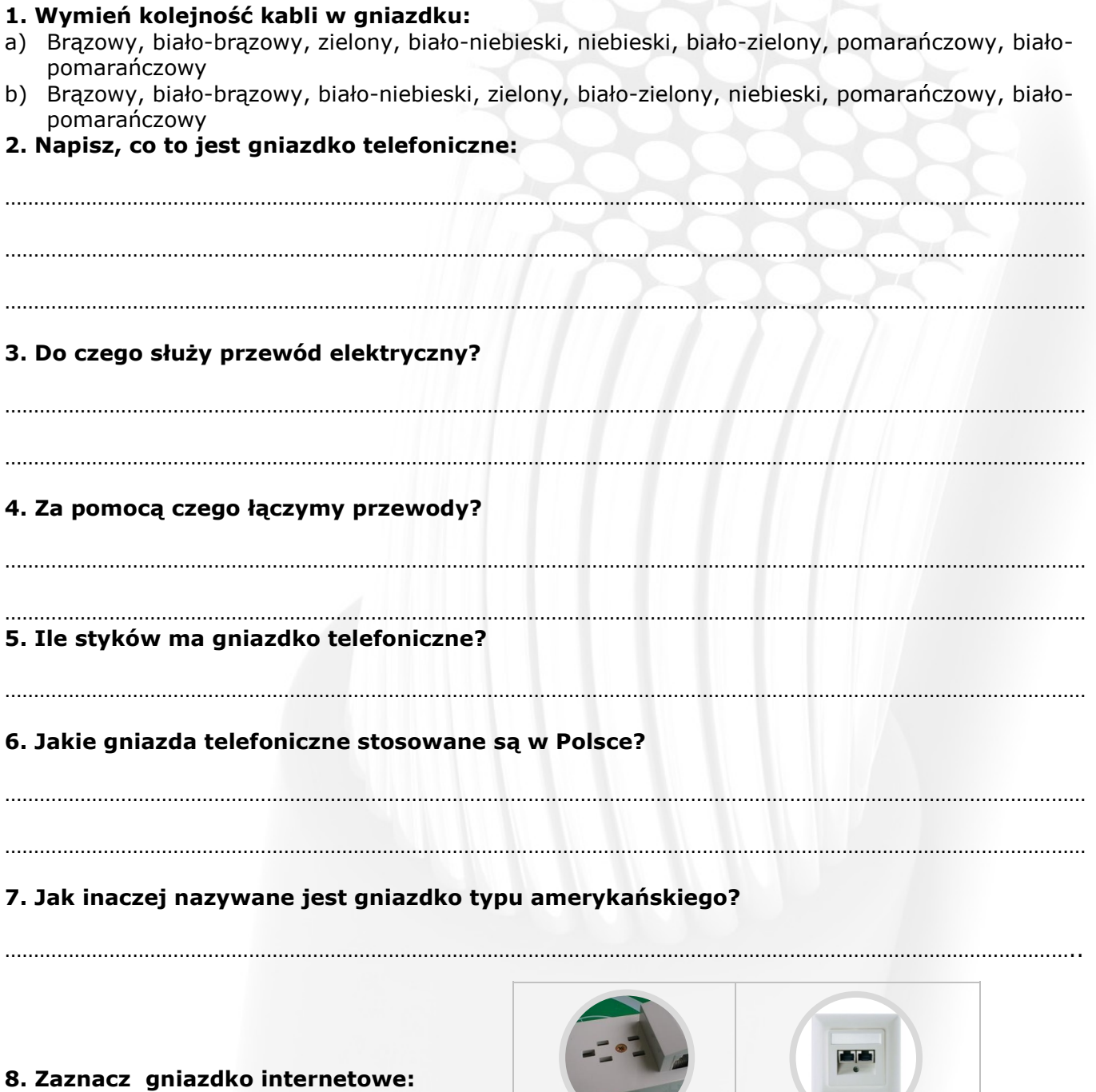

*Foto: źródło własne*

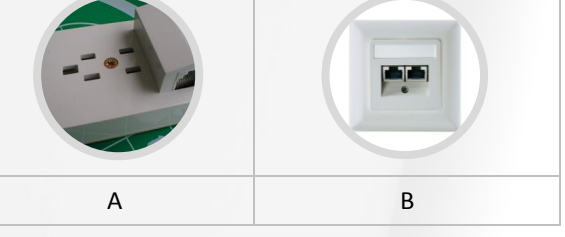

#### **10. Ponumeruj w odpowiedniej kolejności kable do gniazda internetowego.**

….. biało - brązowy ….. pomarańczowy ….. niebieski ….. zielony ….. brązowy …..biało pomarańczowy ….. biało - niebieski ….. biało - zielony

#### **Gniazdo sieciowe**

**10. Opisz przypadek stanowiący wyjątek wśród gniazdek telefonicznych stosowanych w Polsce?** 

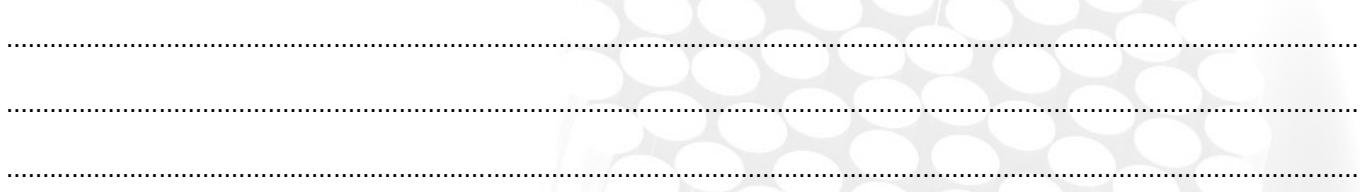

### **11. Wypełnij poniższą tabelkę**

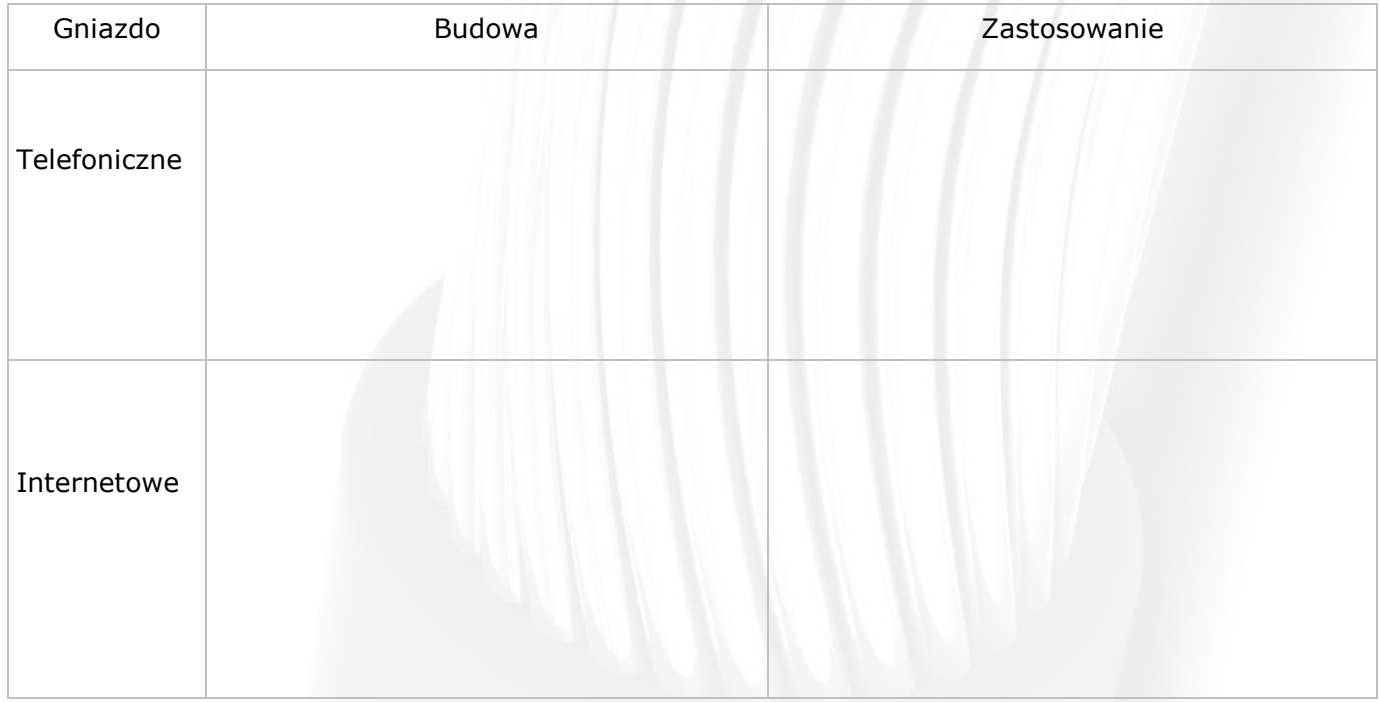

#### **Temat 8. Sieć komputerowa**

Sieć (ang. network) to dwa lub więcej komputerów połączonych kablem, przez który mogą wymieniać informacje. Połączenie komputerów umożliwia użytkownikom wspólny i łatwy dostęp do programów i baz danych oraz wymianę informacji między innymi systemami komputerowymi. Sieci komputerowe dostarczają również skutecznego narzędzia do komunikowania się w postaci poczty elektronicznej.

Ze względu na obszar, na którym mogą być rozmieszczone komputery, rozróżnia się sieci lokalne, metropolitalne oraz rozległe:

**Sieć lokalna LAN** (ang. Local Area Network) obejmuje swym zasięgiem komputery na powierzchni nie przekraczającej kilku km<sup>2</sup>.

**Sieć miejska zwana też metropolitalną MAN** (ang. Metropolitan Area Network) rozciąga się na terenie miasta (regionu), łączy kilka budynków.

**Sieć rozległa WAN** (ang. Wide Area Network) to sieć komputerowa, łącząca ośrodki komputerowe położone w odległych od siebie miastach, państwach czy kontynentach. Łączy sieci lokalne i miejskie. Tu potrzebne jest zaangażowanie publicznej sieci telekomunikacyjnej.

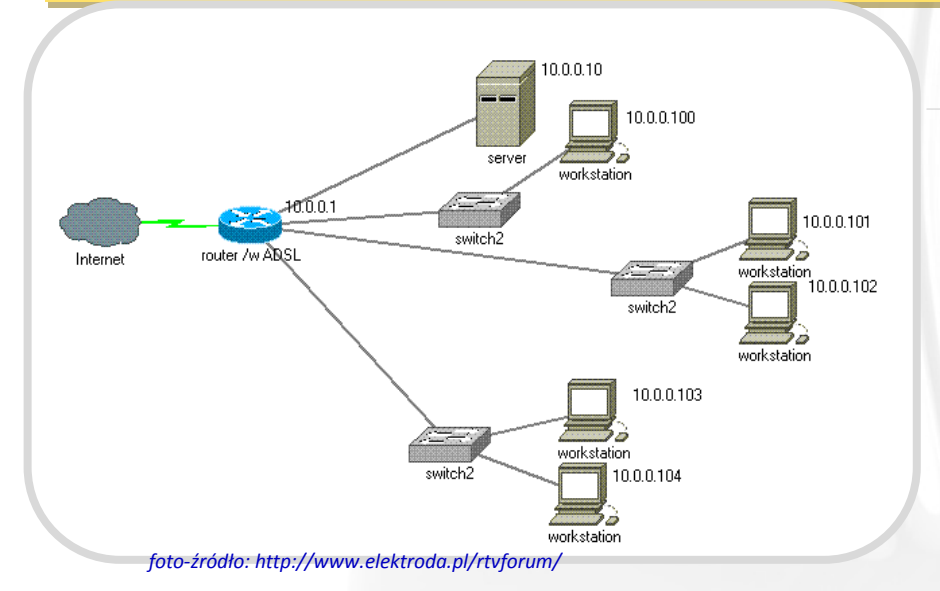

W sieci występują następujące składniki sprzętowe: komputery, karty sieciowe, okablowanie, koncentratory i inne. Urządzenia te zapewniają poprawną pracę sieci lub współpracę między sieciami. Zawiaduje nimi specjalistyczne oprogramowanie sieciowe.

**Sprzęt komputerowy w sieci** 

- Łącza w sieci komputerowej:
- $\Rightarrow$  sieci przewodowe (kabel koncentryczny, skrętka, światłowód)
- $\Rightarrow$  bezprzewodowe (fale radiowe, fale elektromagnetyczne)
- Karta sieciowa
- Zasoby sieciowe
- Stacja robocza (work station)
- Urządzenia dodatkowe w sieci komputerowej.
- Koncentrator (hub)
- Wzmacniak (repeater)
- Urządzenia umożliwiające połączenie pomiędzy sieciami komputerowymi:
- $\Rightarrow$  Most (bridge) łączy dwie (lub więcej) jednakowe sieci komputerowe i umożliwia przesyłanie danych pomiędzy nimi. Zapewnia zwiększenie wydajności całej sieci.
- $\Rightarrow$  Ruter (router) sprawdza, czy nadawca i adresat przesyłanej informacji znajduje się w tej samej sieci. Jeżeli tak - informacja bez jego pomocy dotrze do adresata. W przeciwnym razie wybiera najkrótszą drogę transmisji do adresata w innej sieci.
- $\Rightarrow$  Brama (gateway) łączy ze sobą sieci i pełni rolę tłumacza pomiędzy sieciami. Bramy różnią się sposobem przesyłania danych.
- $\Rightarrow$  Topologia sieci (network topology) określa strukture połączeń pomiedzy komputerami w sieci komputerowej. Definiuje reguły ich komunikacji oraz sposób rozbudowy sieci w przyszłości. W praktyce dotyczy ona sieci typu LAN.

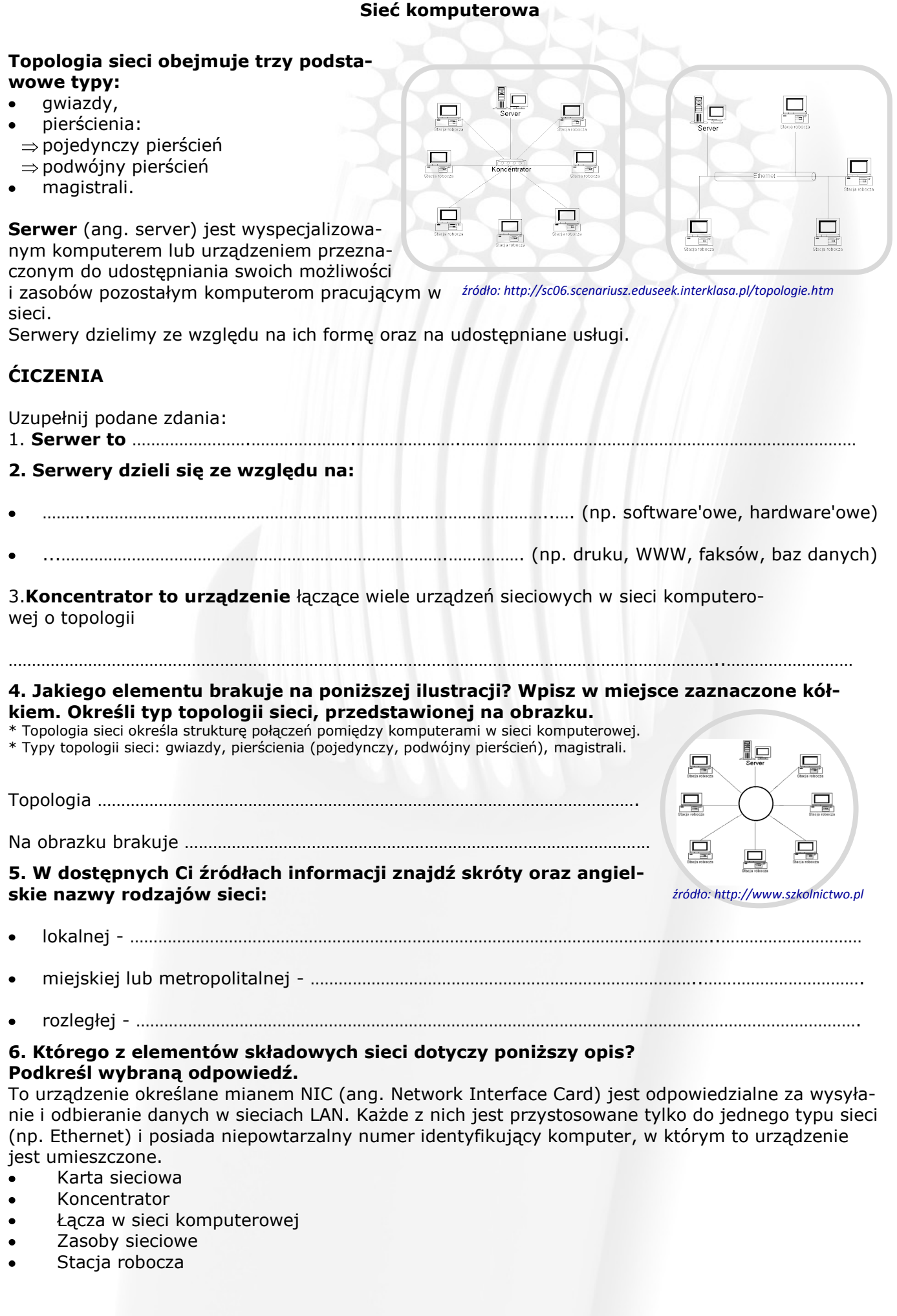

### **7. Jaki rodzaj sieci przedstawiono na obrazku obok?**

a) MAN b) LAN c) WAN

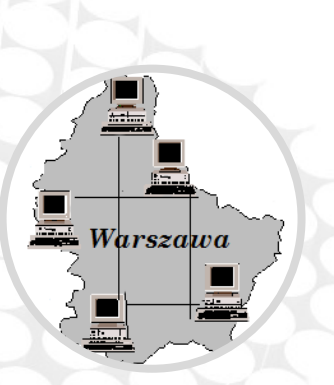

*Rysunek-źródło: http:// www.oeiizk.edu.pl//informa/jazdzewska/sieci.html*

### **8. Dopasuj urządzenie do jednej z jego funkcji.**

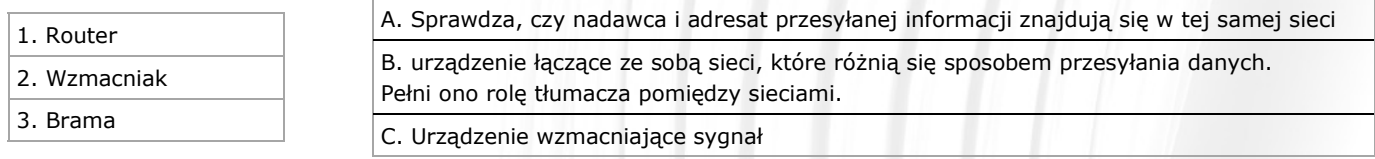

#### **Telewizja naziemna**

nw, na wzniesieniach, dachach budynków, aby pokryć sygnałem jak największy Do emisji programów wykorzystuje nadajniki znajdujące się na powierzchni Zieobszar.

Dotychczas telewizja naziemna nadawana była wyłącznie

w sposób analogowy, ale w wielu krajach przeprowadzany jest proces jej cyfryzacji - od 2015 żaden kraj w Europie nie będzie nadawał programów za pomocą analogowej telewizji naziemnej.

#### **Telewizja satelitarna**

Jest to telewizja, która wykorzystuje nadajniki umieszczone na sztucznych satelitach Ziemi. Dzięki temu, jeden nadajnik pokrywa sygnałem ogromny obszar docierający

z sygnałem wszędzie tam, gdzie tworzenie sieci nadajników naziemnych jest niemożliwe lub nieopłacalne.

Do odbioru tej telewizji potrzebna jest antena satelitarna i odbiornik satelitarny podłączony do standardowego telewizora. Sygnał jest wysyłany z ośrodka nadawczego łączem mikrofalowym (Up-link) do satelity znajdującego się w ustalonej pozycji orbity okołoziemskiej. Przekaźnik zamontowany na pokładzie satelity nadaje odebrany sygnał z powrotem na Ziemię. Na jednym satelicie może być zamontowanych wiele . Początkowo użytkowane były systemy analogowe, obecnie są to systemy cyfrowe -30 kwietnia 2012 r. w Europie zakończono analogową emisję satelitarną.

Za dostarczanie sygnałów z satelitów do odbiorników odpowiada zwane konwerterem satelitarnym Antena satelitarna

 z wieloma konwerterami *fofo-źródło: pl.wikipedia.org/wiki/Telewizja\_satelitarna*

#### **Telewizja kablowa**

Potocznie nazywana "kablówką" telewizja to nowo-

czesna sieć telekomunikacyjna, która pozwala na oferowanie abonentom pakietu programów radia i telewizji oraz usługi multimedialne tj. Internet

i telefon. Do przesyłania programów służą kable koncentryczne, które mogą przesyłać do 94 programów stacji telewizyjnych.

Telewizja kablowa wysyła do wszystkich abonentów ten sam sygnał. Jednak operatorzy oferują różne pakiety programów za różną cenę, co jest możliwe dzięki wykorzystaniu filtrów.

Przykładowo - pakiet programów za niższą cenę, przepuszczony jest przez filtr dolnoprzepustowy, dostarczający tylko sygnał na niskiej częstotliwości, przez co można oglądać tylko programy na dawane na tej częstotliwości.

#### **Telewizja internetowa**

Występuje poza tradycyjnymi kanałami dostarczającymi telewizję do odbiorcy, wykorzystując do transmisji telewizyjnej mechanizmy w Internecie.

Za telewizję internetową uważamy stację telewizyjną, która udostępnia swoje programy na stronach internetowych. Do ich odbioru potrzebne jest odpowiednie oprogramowanie (najczęściej darmowe) oraz łącze szerokopasmowe (np.. DSL, Wi-Fi, 3G, WiMAX). Również wideo na życzenie czyli serwisy typu Catch Up TV uważa się za telewizję internetową.

Prekursorem przekazów telewizyjnych w Internecie jest YouTube, aktywowane w lutym 2005, a w rok później zakupione przez Google.

#### **Telewizja interaktywna**

Jest to połączenie zaawansowanych metod przekazu, które łączy telewizję z takimi formami komunikacji jak Internet czy telefonia, tak aby odbiorca był zaangażowany w transmitowane treści.

Odbiorca może mieć wpływ na nadawane treści, może aktywnie uczestniczyć w tworzeniu programu, jak również zadawać pytania prezenterom i ich gościom.

Telewizja interaktywna może dostarczyć odbiorcy usługi typowe dla Internetu, jak poczta elektroniczna, handel, usługi finansowe i programy na życzenie, przez nadawane wraz z programem aplikacje np. W standardzie MHP.

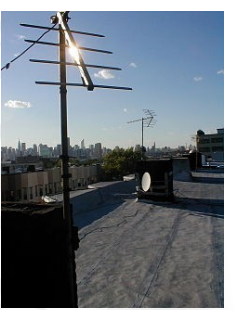

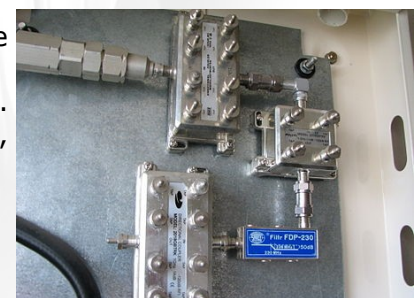

 Przykład skrzynki z zamontowanym filtrem dolnoprzepustowym

*foto-źródło: pl.wikipedia.org/wiki/Telewizja\_kablowa*

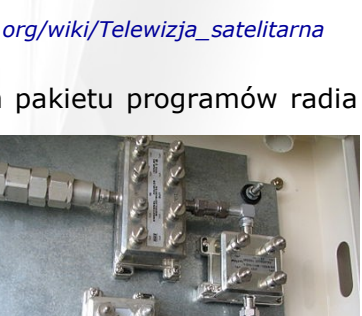

#### **Telewizja bez anteny**

W ostatnich latach globalna sieć internetowa znacznie się powiększyła. Wzrosła również szybkość domowych łącz internetowych. Otworzyło to drogę dla nowego sposobu nadawania telewizji cyfrowej. Korzystając z Internetu można oglądać polską telewizję w dowolnym miejscu na świecie. Do połączenia nie potrzeba ani anteny satelitarnej ani kabli. Wystarczy mieć dostęp do sieci i wymaganą prędkość połączenia.

#### **Przekaz i odbiór sygnału telewizyjnego**

Technika cyfrowa jest już nieodłącznym elementem naszego codziennego życia. Procesory sterują elektroniką samochodu, robotem kuchennym, lodówką, telefonem komórkowym… i można tak bez końca wymieniać urządzenia lub

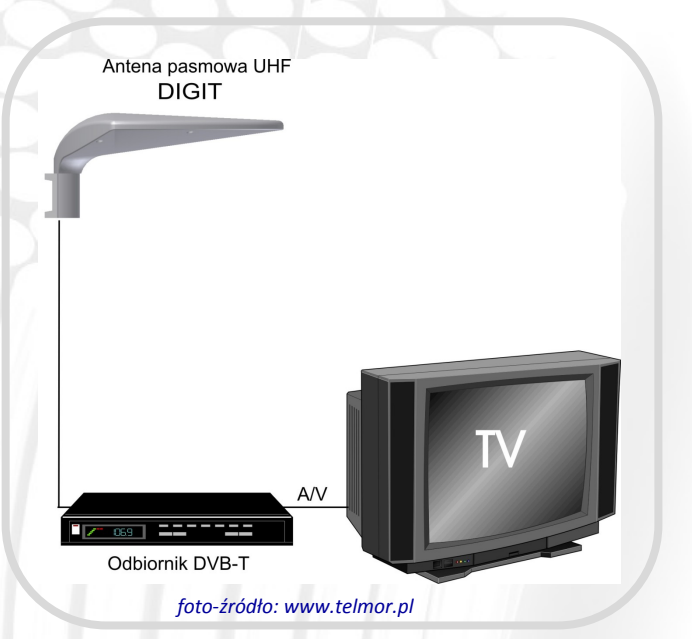

obszary życia, w których - nawet nie zdając sobie z tego sprawy - mamy do czynienia z tzw. "cyfryzacją". Po satelitarnej rewolucji, w wyniku której transmisja analogowa zastąpiona została cyfrową, nastąpiło przejście z analogowego na cyfrowy przekaz programów TV drogą naziemną. W 2013 roku w Polsce przestał istnieć analogowy przekaz TV naziemnej - nastąpiło przejście na przekaz cyfrowy

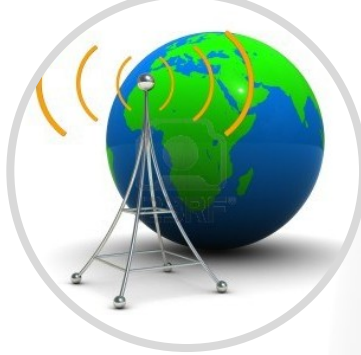

Odbiór cyfrowych programów TV naziemnej może odbywać się za pomocą posiadanej już anteny TV, która wcześniej służyła do programów analogowych, pod warunkiem doskonałej jakości odbioru - bez widocznych zakłóceń, śnieżenia. W przypadku wystąpienia zakłóceń pomimo zamontowanego w antenie przedwzmacniacza, antenę należy bezwzględnie wymienić na nową. Ale wina za taki stan rzeczy — oprócz anteny — może leżeć również po stronie kabla koncentrycznego. Niestety, bardzo często jakość kabla koncentrycznego nie jest najwyższa, a jest to przecież bardzo ważny element "transportu" sygnału wysokich częstotliwości.

Jaki więc typ anteny wybrać? Zdecydowanie nie jest zalecane stosowanie tzw. anten prętowych potocznie zwanych "bacikami". Jedynym jej zasto-

sowaniem jest karta TV do laptopa.

W instalacjach należy używać anten pasywnych (biernych) czyli bez wbudowanego przedwzmacniacza antenowego. Montowanie tego aktywnego elementu w puszce antenowej zamiast symetryzatora powinno odbywać się tylko w uzasadnionych przypadkach.

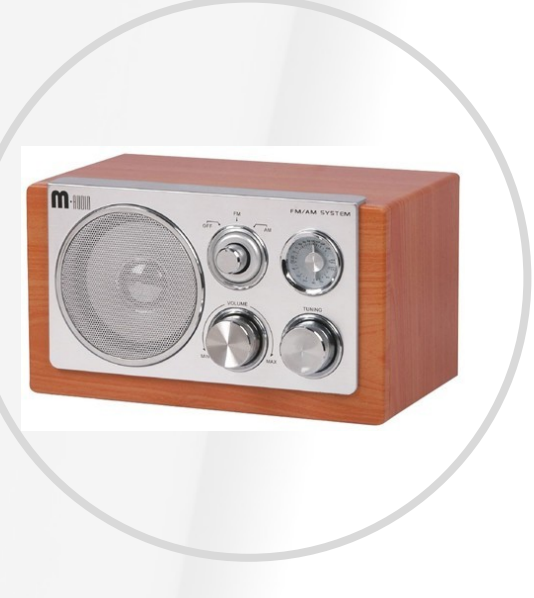

*Foto—źródło własne*

#### **Telewizja bez anteny**

**W skład odbiornika radiofonicznego wchodzą zawsze następujące elementy:**

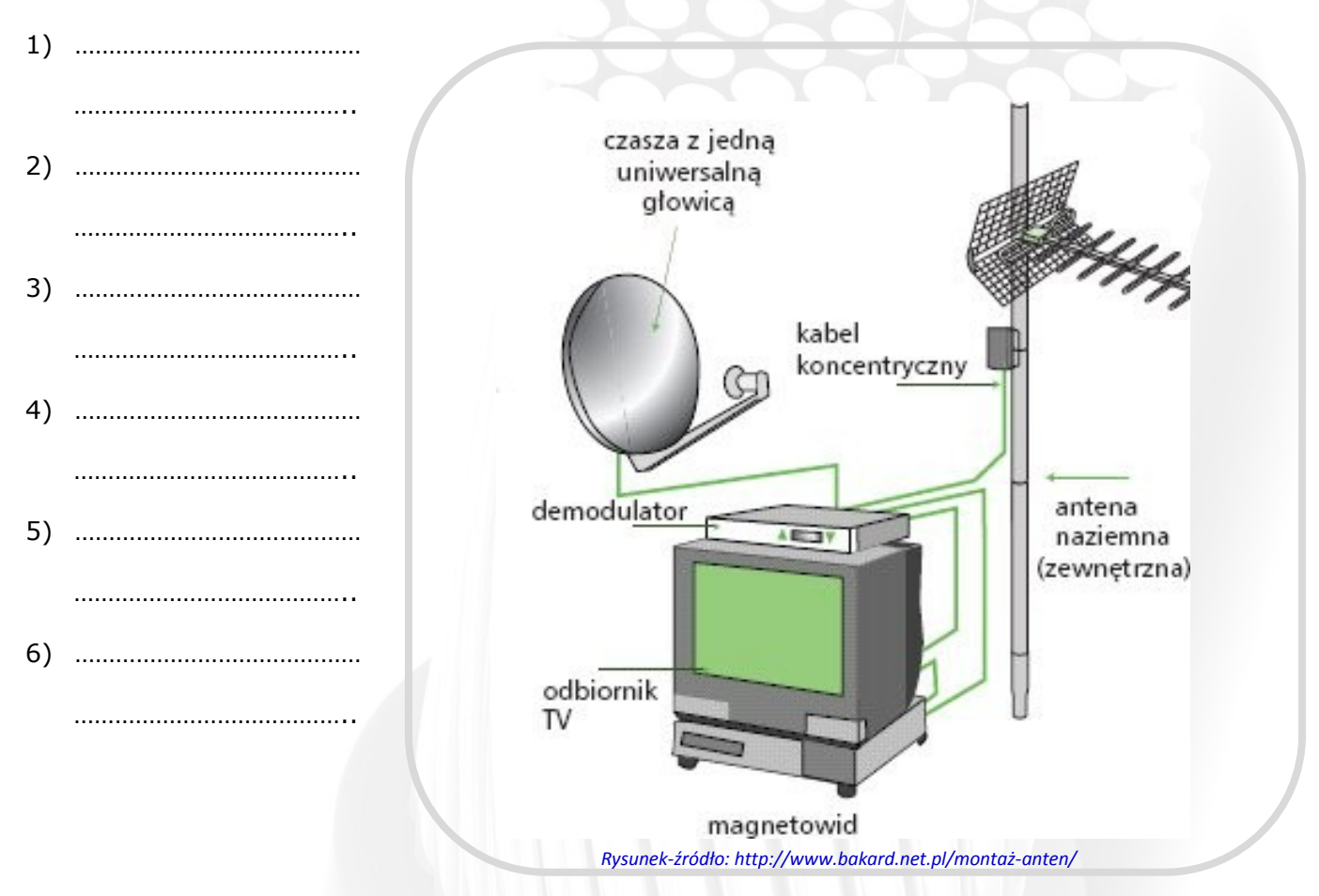

#### **Rebus 1**

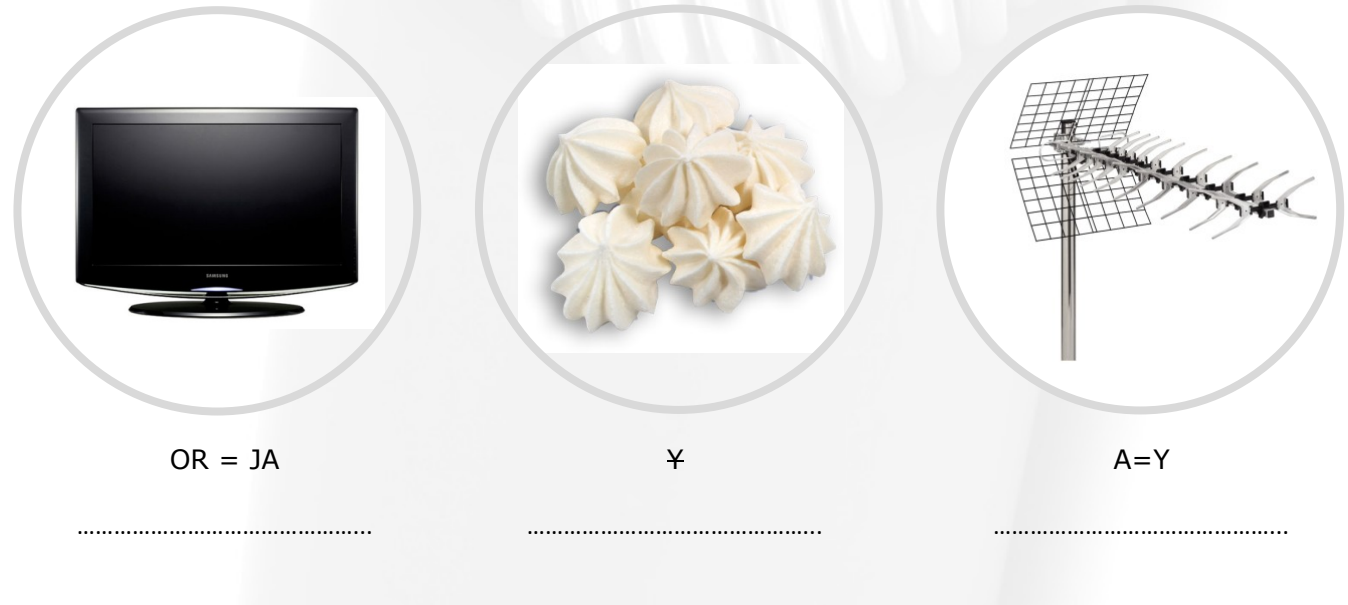

#### **Rebus 2**

I wyraz :  $(Antek - k) + na$ 

……………………………………………………………………………………………………………………….. II wyraz :  $(Radek-ek) + i + (mowa - m)$ 

………………………………………………………………………………………………………………………..

#### **Telewizja bez anteny**

#### **Który z poniższych elementów NIE jest składnikiem odbiornika radiofonicznego? Podkreśl wybraną odpowiedź.**

- Antena odbiorcza
- Detektor (demodulator)
- Odbiornik DVB-T
- Obwody wejściowe
- Przetwornik elektroakustyczny

#### **Dopasuj funkcję do podanych elementów.**

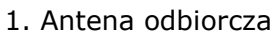

2. Detektor

3. Przetwornik elektroakustyczny

A. wydziela sygnał akustyczny

B. pod wpływem pola elektromagnetycznego powstaje w niej siła elektromotoryczna (napięcie)

C. zamienia elektryczny sygnał akustyczny na dźwięki słyszalne dla człowieka (np. głośnik, słuchawki)

#### **Jaki element został na ilustracji oznaczony cyfrą 1?**

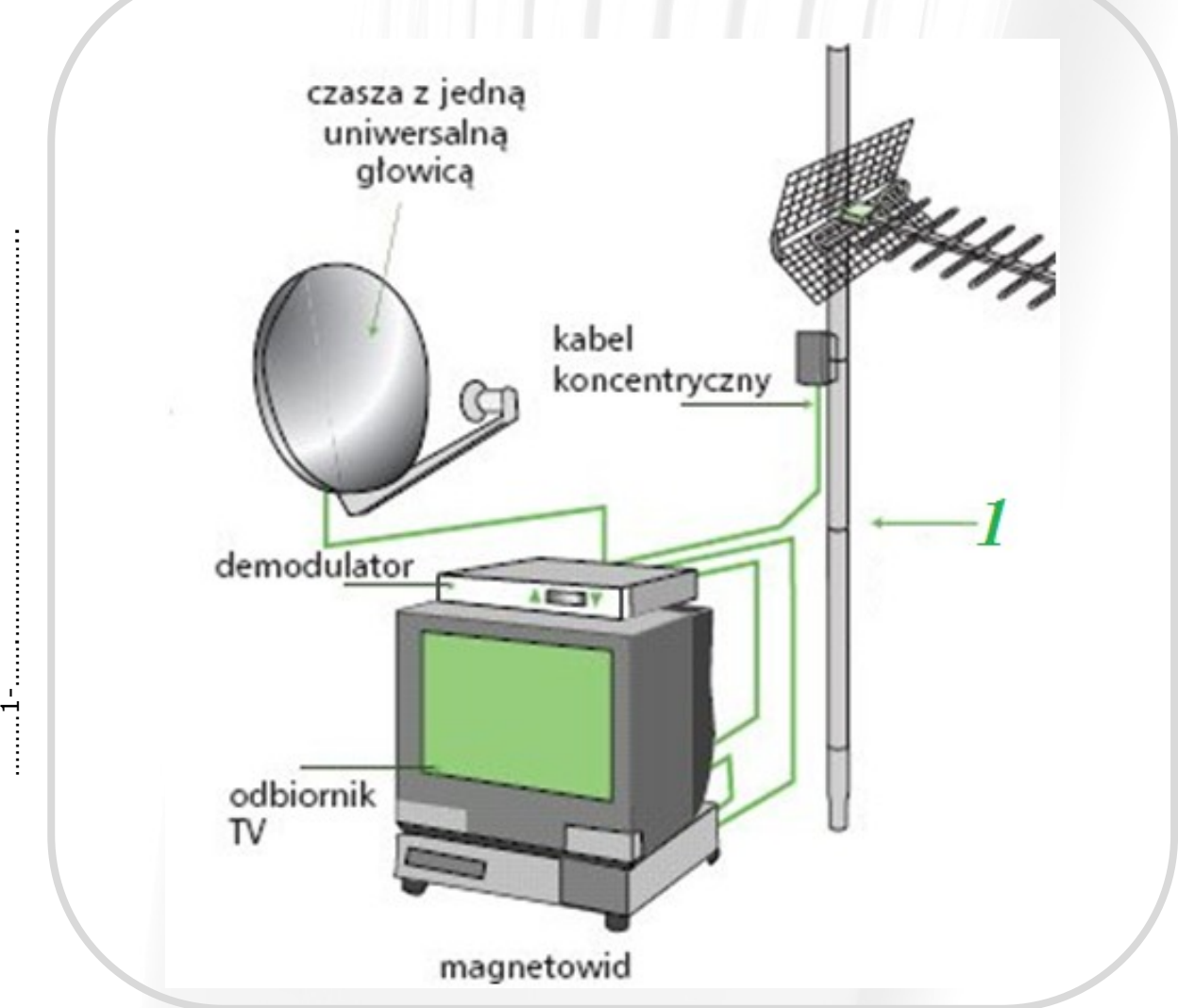

*Rysunek-źródło: http://www.bakard.net.pl/montaż-anten/*

#### **Uzupełnij poniższe zdania.**

Proces przechodzenia na nadawanie cyfrowe trwa przeważnie od …… do …… miesięcy. Do odbioru sygnału telewizji naziemnej jest potrzebny ……………………….. lub …………………………………… . Podczas przechodzenia na nadawanie sygnału cyfrowego programy telewizyjne będą nadawane jednocześnie w sposób ………………………………………………………………………………………………………………………………..

#### **Temat 10. Mini centrala telefoniczna — tani telefon dla domu**

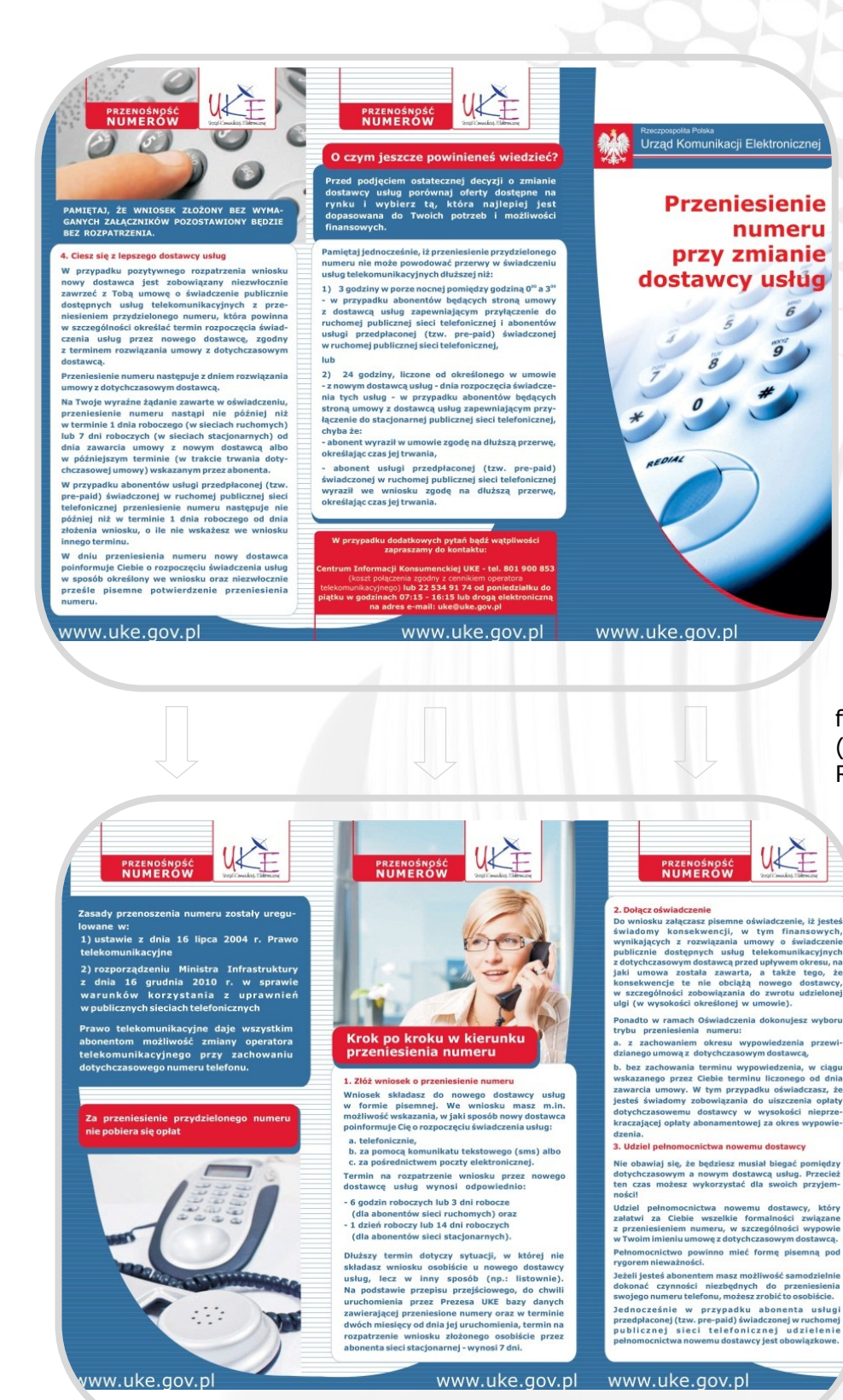

Urządzenia przeznaczone do łączenia abonentów sieci telekomunikacyjnej w trakcie trwania wymiany informacji.

**Centrala telefoniczna –**

**Prawo telekomunikacyjne** w Polsce zawarte jest w ustawie z dnia 16 lipca 2004 r. W 2009 r. weszło w życie rozporządzenie regulujące procedurę przenoszenia numerów przy zmianie operatorów.

**CLIP** – wyświetlanie numeru telefonu osoby do nas dzwoniącej. (Calling Line Identification Presentation)

**C L I R** – b l o k a d a wyświetlania numeru telefonu osoby dzwoniącej (Calling Line Identification Restriction)

#### **Przeniesienie numeru telefonu do innego operatora**

Aktualny dostawca usług ma obowiązek, na wniosek abonenta, umożliwić przeniesienie numeru telefonu do innego operatora. Nowy dostawca usług rozpatruje wniosek abonenta w terminie:

1 dnia roboczego,  $\bullet$ gdy przyszły abonent składa wniosek osobiście, w jednostce organizacyjnej nowego dostawcy usług,

14 dni roboczych,  $\bullet$ jeżeli przyszły abonent składa wniosek w inny sposób.

*źródło: http://ww.uke.gov.pl*

#### **Funkcja centrali telefonicznej**

Prosta centrala telefoniczna rozdziela połączenia pomiędzy poszczególnymi odbiorcami.

#### **Mini centrala telefoniczna—tani telefon dla domu**

#### **Podział numerów przez centrale telefoniczną**

Wypełnij numerami telefonicznymi poniższy diagram i podporządkuj im numery wewnętrzne

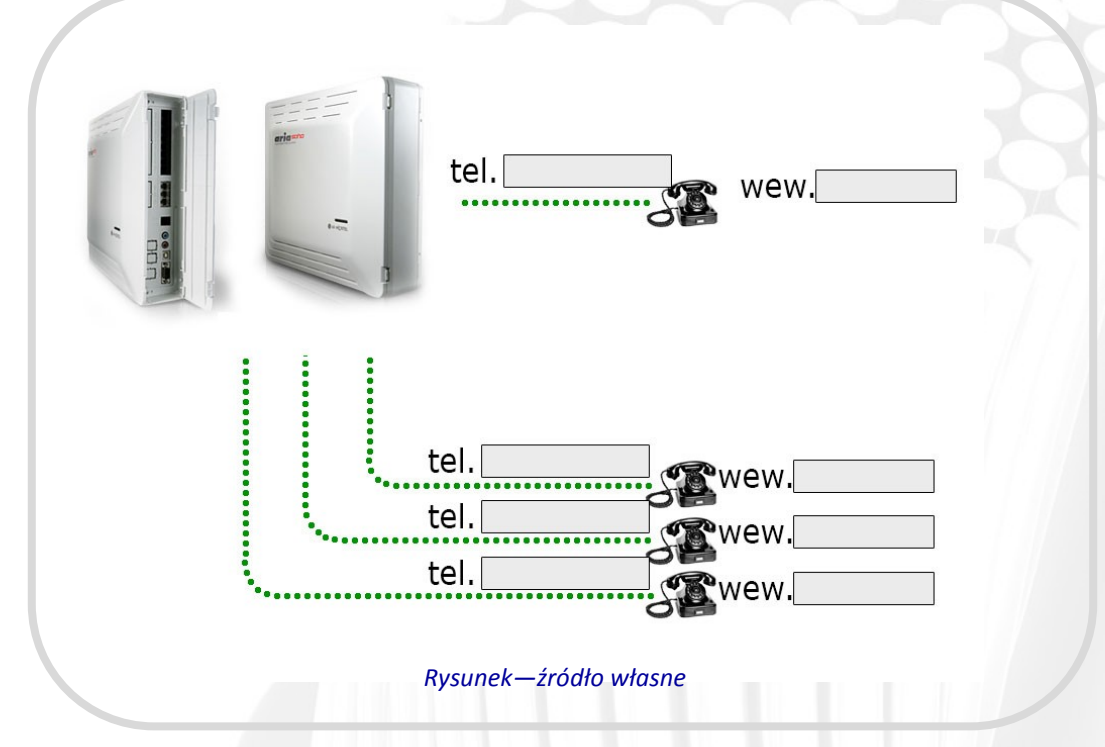

#### **Pojęcia podstawowe**

**IP** – unikalny adres używany do lokalizacji i identyfikacji urządzenia w sieci

**Kodek** – algorytm używany do kodowania i kompresji sygnałów, np. głosowych

**Pstn** – sieć telefoniczna, utworzona i działająca w oparciu o technikę analogową

**VoIP** – przesyłanie głosu przez Internet (Voice over Internet Protocol)

**DialPlan** - szereg sekwencji cyfr, oddzielonych przez znak "|", rozpoczynających i kończących się nawiasem. Każde naciśnięcie przycisku na telefonie będzie skutkowało próbą dopasowania do numeru określonych liczb.

#### **Co to jest telefonia VoIP?**

To termin oznaczający technologię, która pozwala na komunikację głosową na duże odległości. VoIP pozwala na wykonywanie darmowych lub bardzo tanich połączeń telefonicznych, lokalnych i międzynarodowych. Dostarcza również szerokiej gamy aplikacji i funkcji do zarządzania telefonem.

#### **Pierwsze kroki – co jest potrzebne do zrealizowania połączenia VoIP?**

- Połączenie internetowe
- Zarejestrowany numer u operatora (istnieje wiele różnych dostawców usług VoIP, wybór uzależniony jest od potrzeb komunikacji, wymaganej jakości i cennika rozmów)
- Router z bramką VoIP lub telefon VoIP
- Wiedza i doświadczenie

#### **Jak VoIP pozwala na wykonywanie połączeń pomiędzy elementami sieci analogowej i cyfrowej?**

VoIP działa w sieciach IP oraz PSTN przy użyciu analogowych linii telefonicznych. Taka praca możliwa jest dzięki odpowiedniemu przekazywaniu sobie nawzajem adresów internetowych.

#### **Kompresja głosu w technologii VoIP**

Sygnały głosowe w połączeniach VoIP są kodowane cyfrowo, następnie kompresowane, tak aby stały się szybsze w transmisji przez Internet.

- Oprogramowanie służące do kompresji nazywane jest kodekami.
- G.711 najbardziej uniwersalny.
- G.729 najmniejsze zapotrzebowanie na pasmo
- G.722 najwyższa jakość dźwięku

#### **Mini centrala telefoniczna — tani telefon dla domu**

**DiallPlan** zapewnia różne sposoby szybkiego wybierania połączeń, może być użyty tylko do określonych lokalizacji geograficznych oraz blokowania numerów do określonych miejsc.

#### **Sposoby nawiązywania połączenia VoIP**

Istnieją trzy rozwiązania, w których można dokonać połączeń VoIP:

- telefon telefon
- komputer telefon (odwrotnie)
- komputer komputer

#### **Moja pierwsza centrala telefoniczna – diallplan**

Za pomocą poniższych wartości przyporządkuj jednemu numerowi na telefonie jeden numer telefoniczny, np. po naciśnięciu na aparacie telefonicznym cyfry 2 telefon powinien zadzwonić do osoby z Twojej rodziny.

- ( ) rozpoczęcie i zakończenie diallplanu
- x pojedyncza dowolna cyfra
- x. nieskończenie wiele dowolnych cyfr
- [1] cyfra wymagalna 1
- [23] cyfra wymagalna 2 lub 3
- [5-9] cyfra wymagalna z przedziału <5,9>
- <:1> dodanie na początek sekwencji cyfry 1
- <\*1:123> przypisanie numeru 123 do sekwencji znaków \*1
- wybierając np. numer lokalny w Gliwicach 4420396 połączy nas z 0048 32 4420396

Poniżej napisz rozwiązanie zadania dla osoby z Twojej rodziny.

#### **ĆWICZENIA**

#### **W ostatnim wierszu wpisz rozwiązanie dla osoby z Twojej rodziny**

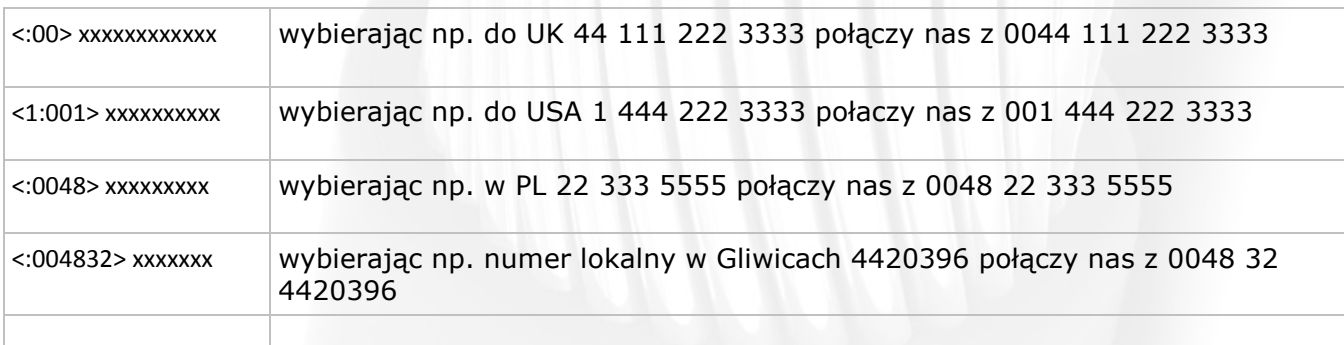

#### **Korzystając z dostępnych źródeł informacji uzupełnij tabelę podając przykładowy numer telefonu dla określonego połączenia.**

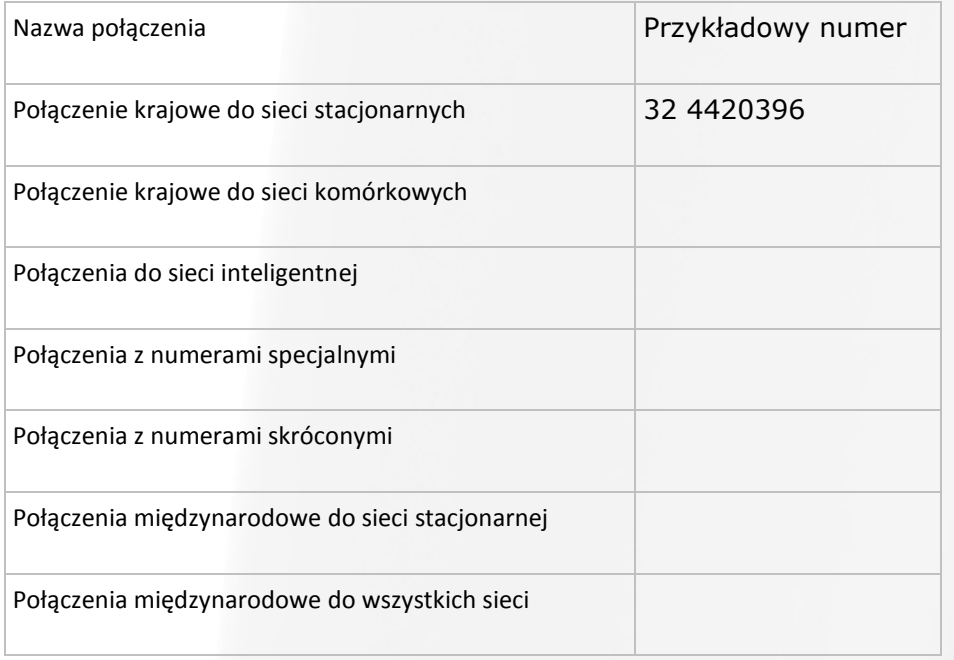

#### **Mini centrala telefoniczna — tani telefon dla domu**

### **Wniosek o przeniesienie numeru**

Poniżej zamieszczono wzór dokumentu dotyczący przeniesienia numeru stacjonarnego do innego operatora.

Wypełnij wniosek.

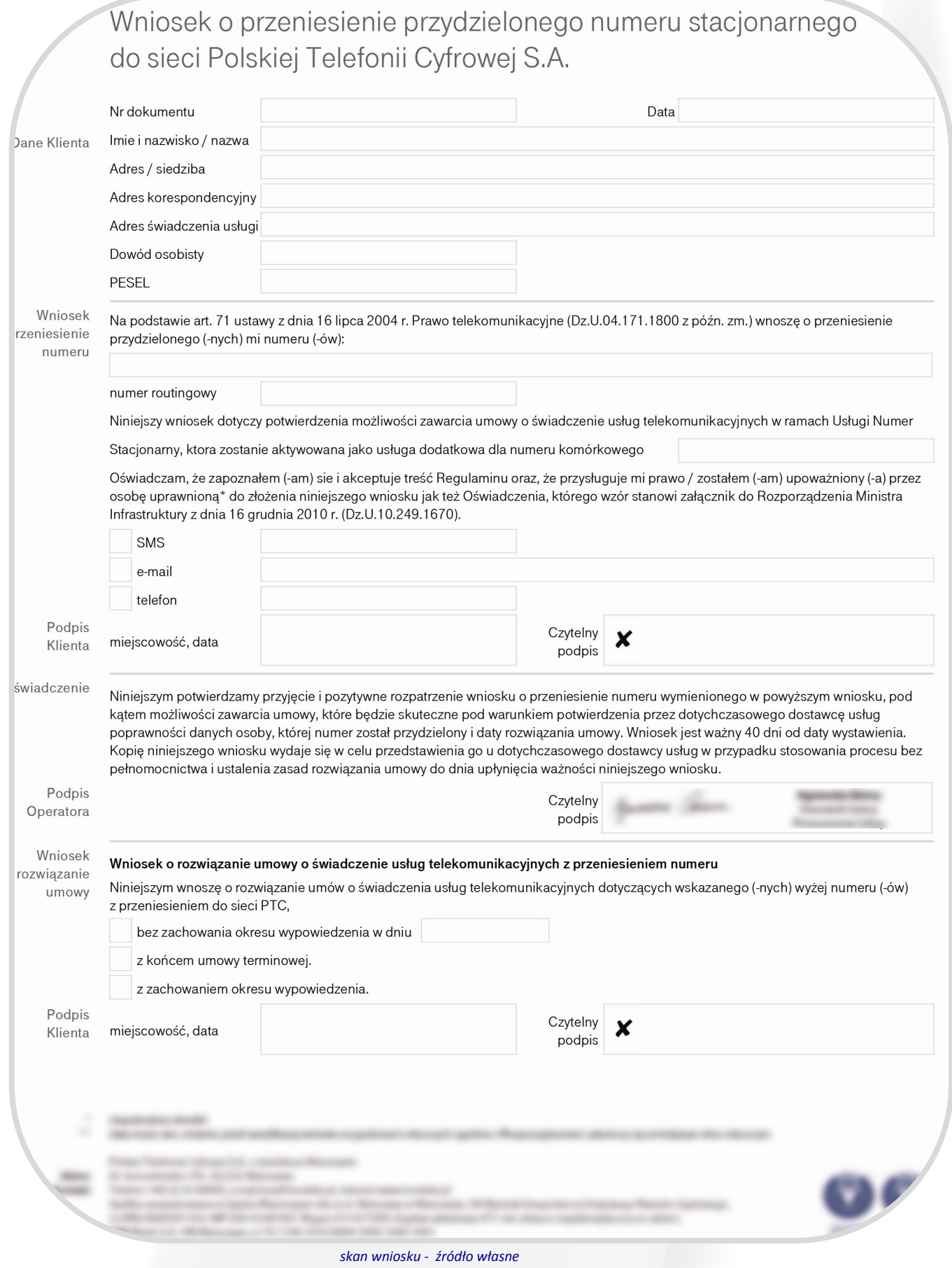

#### **Temat 11. Wycieczka do …..**

Usługi **HaloNet** to m.in.:

- rozmowy już od 0,04 zł brutto / minutę, na telefony stacjonarne i komórkowe w Polsce

i na świecie,

- markowy i automatycznie konfigurowany (dotyczy marki Cisco) sprzęt VoIP: [bramki VoIP,](http://www.halonet.pl/sklep/bramki-voip)  telefony VoIP,

- [darmowe rozmowy](http://www.halonet.pl/oferta/darmowe-rozmowy-voip/) pomiędzy użytkownikami HaloNet - [telefonia internetowa](http://www.halonet.pl/), również w opcji grupowej realizowane jako [telekonferencja,](http://www.halonet.pl/telekonferencje/)

**Inal C** 

telefonia bez granic

- fax2mail oraz web2fax czyli [wirtualny fax](http://www.halonet.pl/oferta/fax-internetowy) bez abonamentu (odbiór faxów oraz hurtowa wysyłka możliwe po zakupieniu numeru faksowego),

- przeniesienie numeru od tradycyjnego operatora za 0 zł,

- własny numer telefoniczny od 1 zł brutto/rok,

- grupowe rozmowy w opcji: wideo i audio, wsparte wielojęzycznym czatem, czyli wideokonferencje,

- narzędzie umożliwiające utworzenie profesjonalnego, telefonicznego systemu obsługi biura, czyli wirtualn[acentralka telefoniczna.](http://www.halonet.pl/wirtualna-centrala/)

Schemat centrali telefonicznej HaloNet

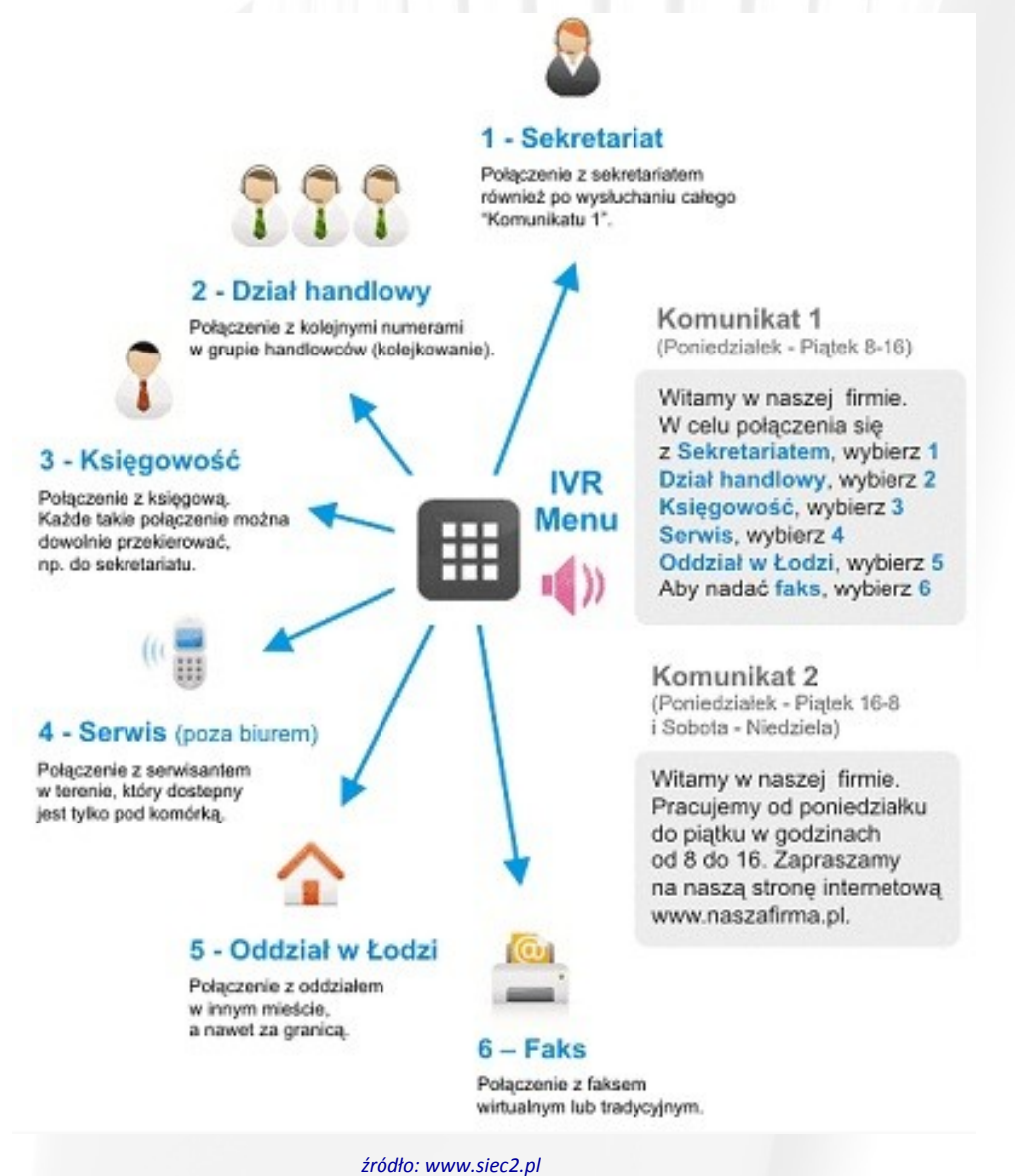

#### **Temat 12. Próbujemy swoich sił - sterujemy komputerem**

Przyporządkuj numer z tabeli z pozycji sieci krajowe stacjonarne do diallplanu, który za nas będzie wybierał numer kierunkowy miasta. Efekt końcowy zadania ma doprowadzić do naciśnięcia na klawiaturze telefonu numeru 4420396 i wykonania połączenia na numer telefonu 32 4420396. Zadanie można przećwiczyć na stronie internetowej http://ui.linksys.com/files/WRP400/

#### Setup

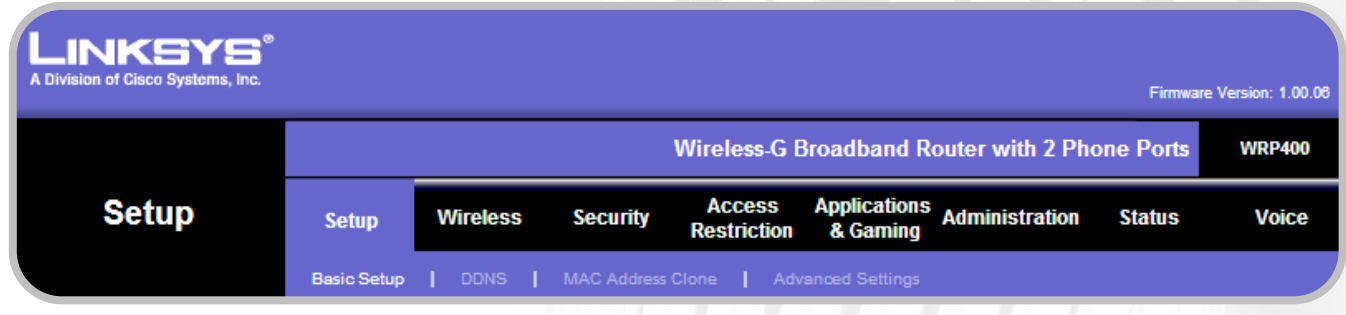

#### Ostatnia zakładka voice

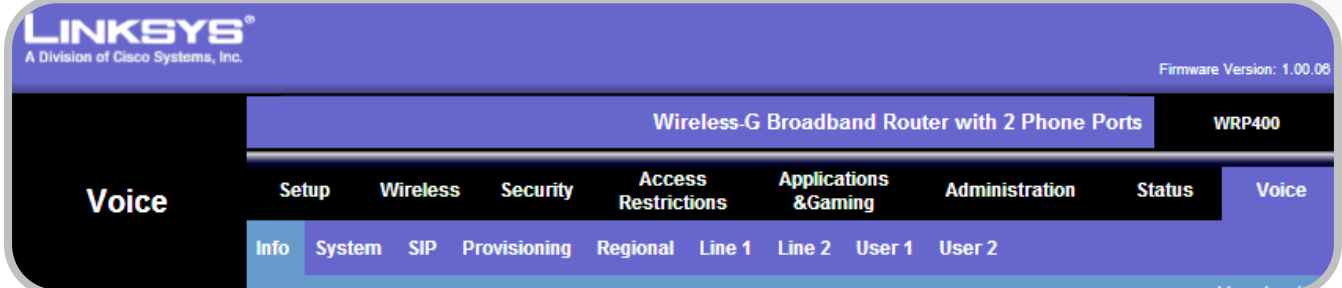

#### Admin (prawy dolny róg)

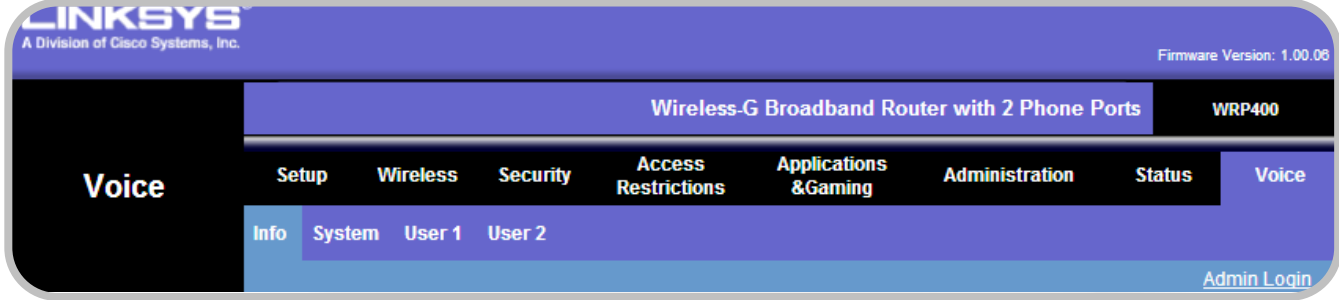

Po wejściu w admin, następnie user 1 na samym dole strony, w oknie diallplan, jest miejsce na przetrenowanie naszych umiejętności

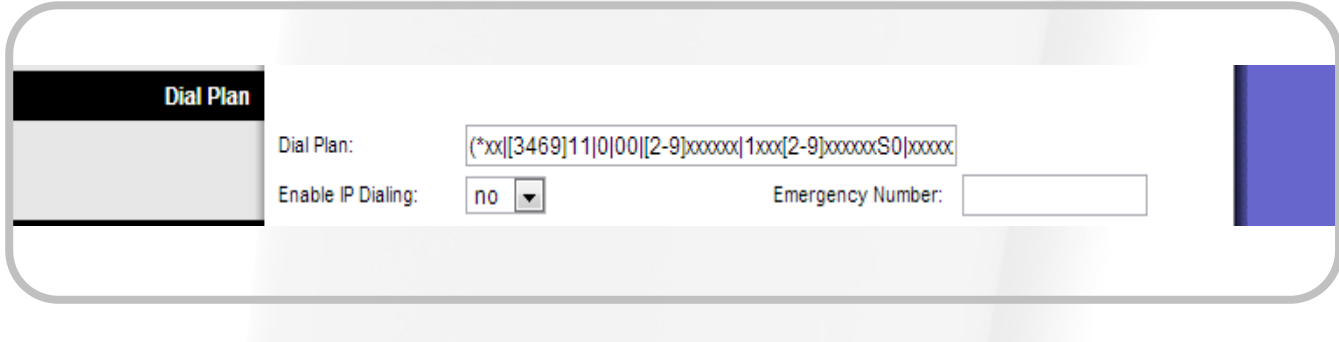

*zdjęcia na stronie http://ui.linksys.com/files/* 

#### **Próbujemy swoich sił — sterujemy komputerem**

Za pomocą darmowego programu do zdalnego sterowania TeamViewer, skonfiguruj bramkę VoIP komputera odległego od siebie.

Po pobraniu programu TeamViewer uruchom go na swoim komputerze, zaakceptuj umowę licencyjną i naciśnij "dalej"

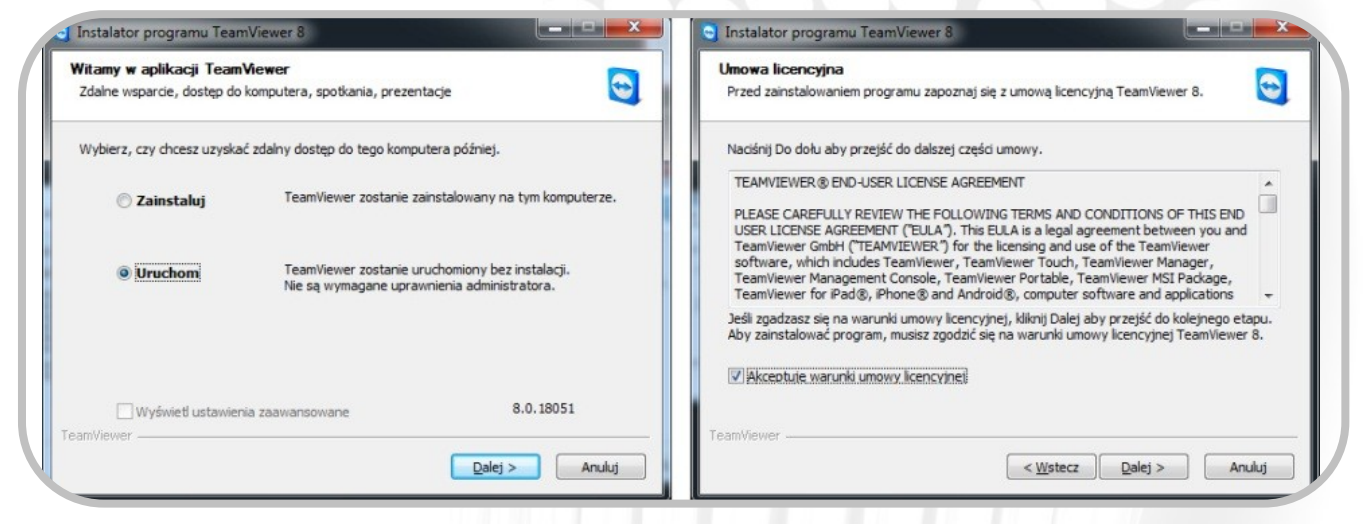

W następnym kroku pojawi się okno, w które musisz wpisać identyfikator odbiorcy, czyli tej osoby, z którą chcesz się połączyć. Twój identyfikator ma numer (na ekranie wyświetli się numer), a hasło, o które zostanie zapytana osobą chcąca nawiązać z Tobą  $\wedge$  połączenie, widoczne będzie na ekranie indywidualnie dla każdego użytkownika. Po popraw- $\langle \rangle$ nej autoryzacji nastąpi przejęcie kontroli nad pulpitem klienta.

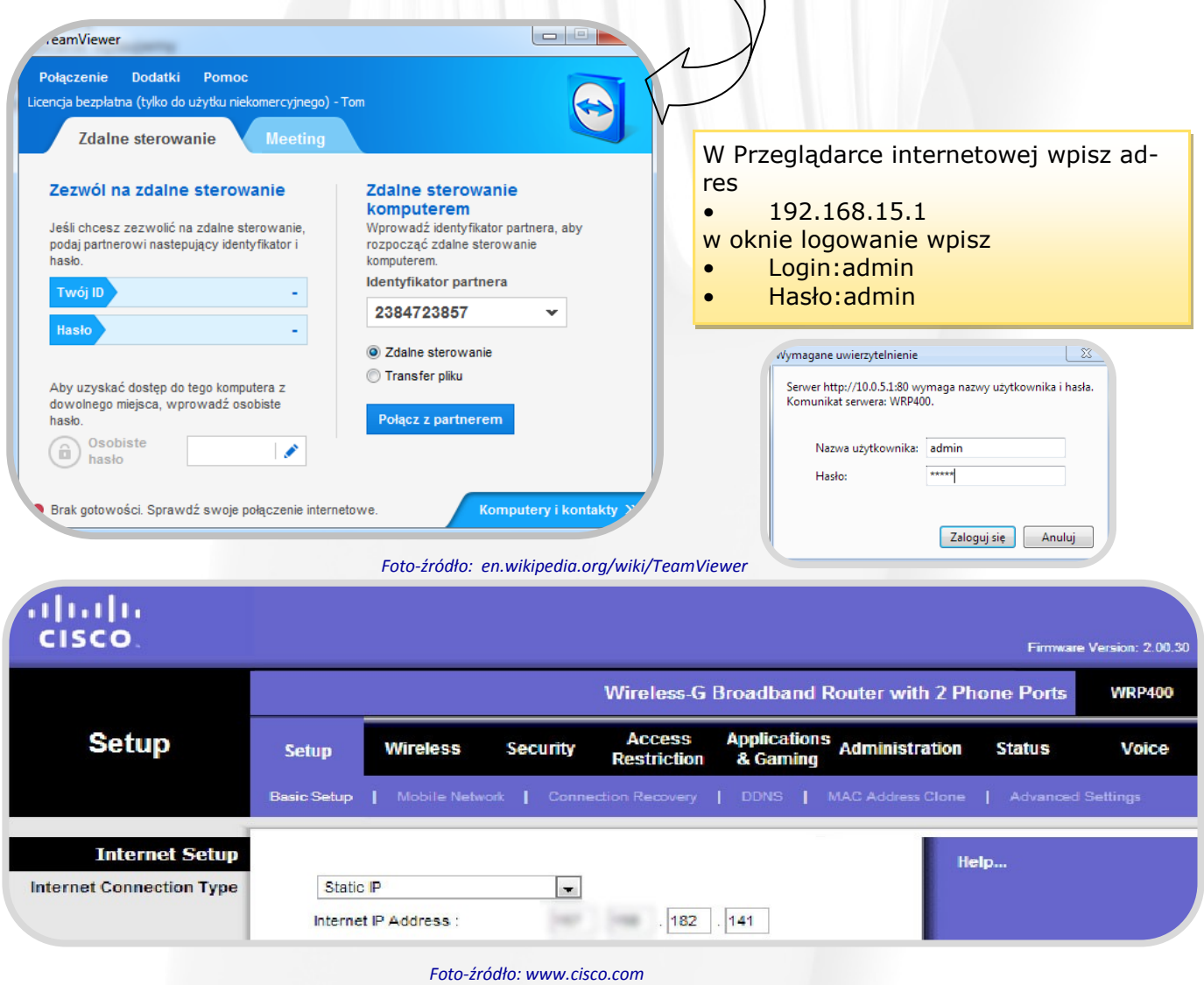

#### **Próbujemy swoich sił — sterujemy komputerem**

#### **Określ czy zdanie jest prawdziwe (P), czy fałszywe (F).**

Aplikacja TeamViewer App jest darmowa do celów komercyjnych.

Wersję Pro aplikacji można aktywować za pomocą zakupionej płytki z oprogramowaniem.

Aplikację TeamViewer Touch można pobrać w sklepie internetowym Windows Store.

#### **Uzupełnij poniższe zdanie:**

Aplikacja TeamViewer QuickSupport jest przeznaczona do telefonów i tabletów marki ……………………..…… z oryginalnym oprogramowaniem sprzętowym i systemem operacyjnym …………….. w wersji ……… lub nowszej.

#### **Uporządkuj czynności wykonywane podczas użytkowania programu TeamViewer. Cyfry od 1 do 7 napisz obok następujących kolejno po sobie czynności.**

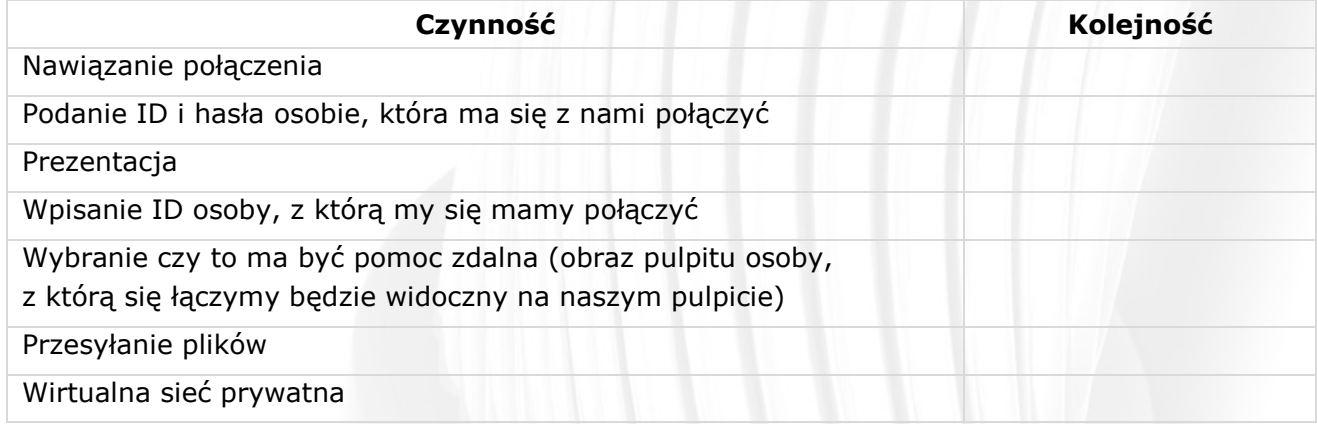

#### **Temat 13. Sterowanie podczerwienią - budowa i zastosowanie diody**

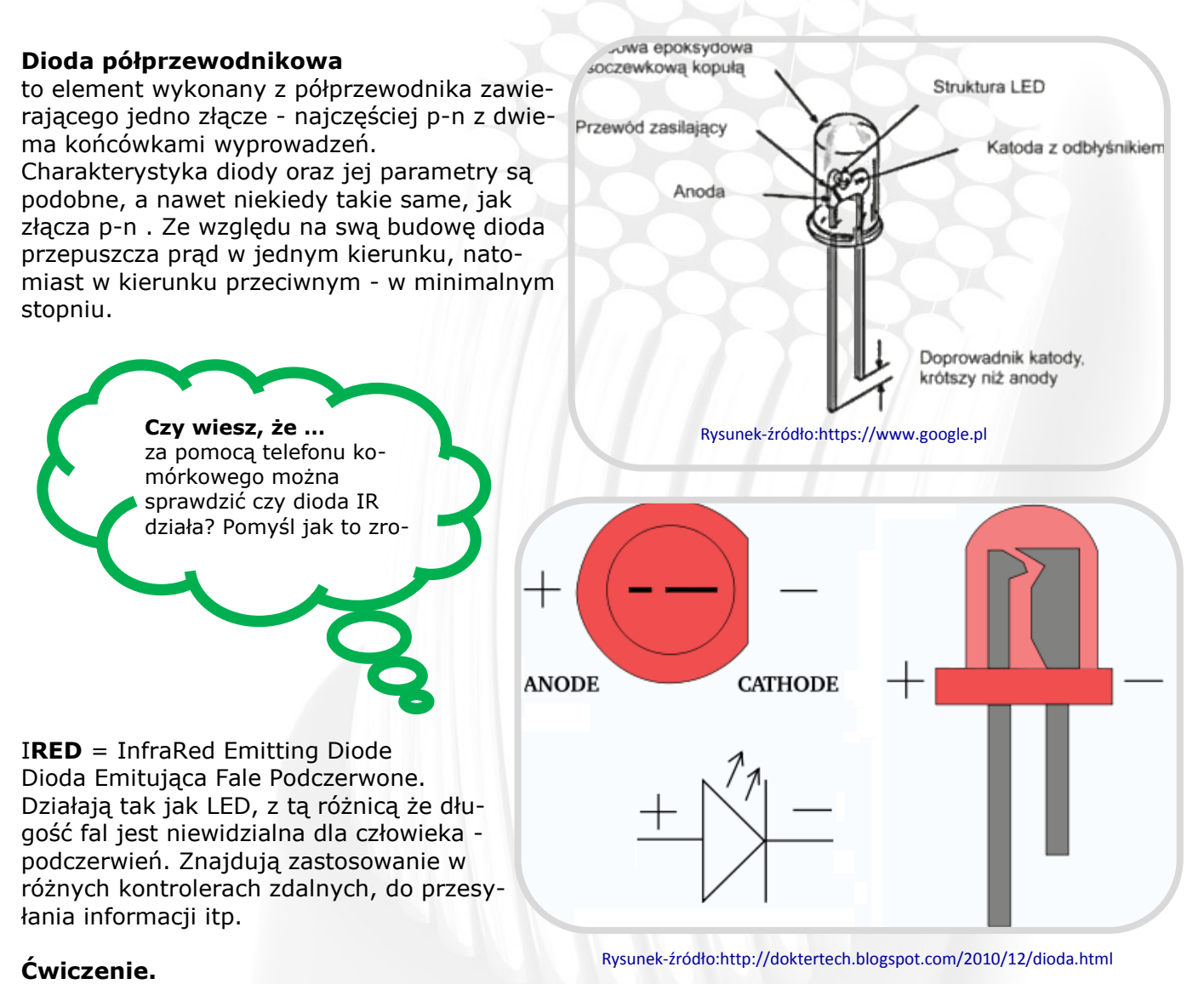

Zbuduj układ zgodny z poniższym schematem.

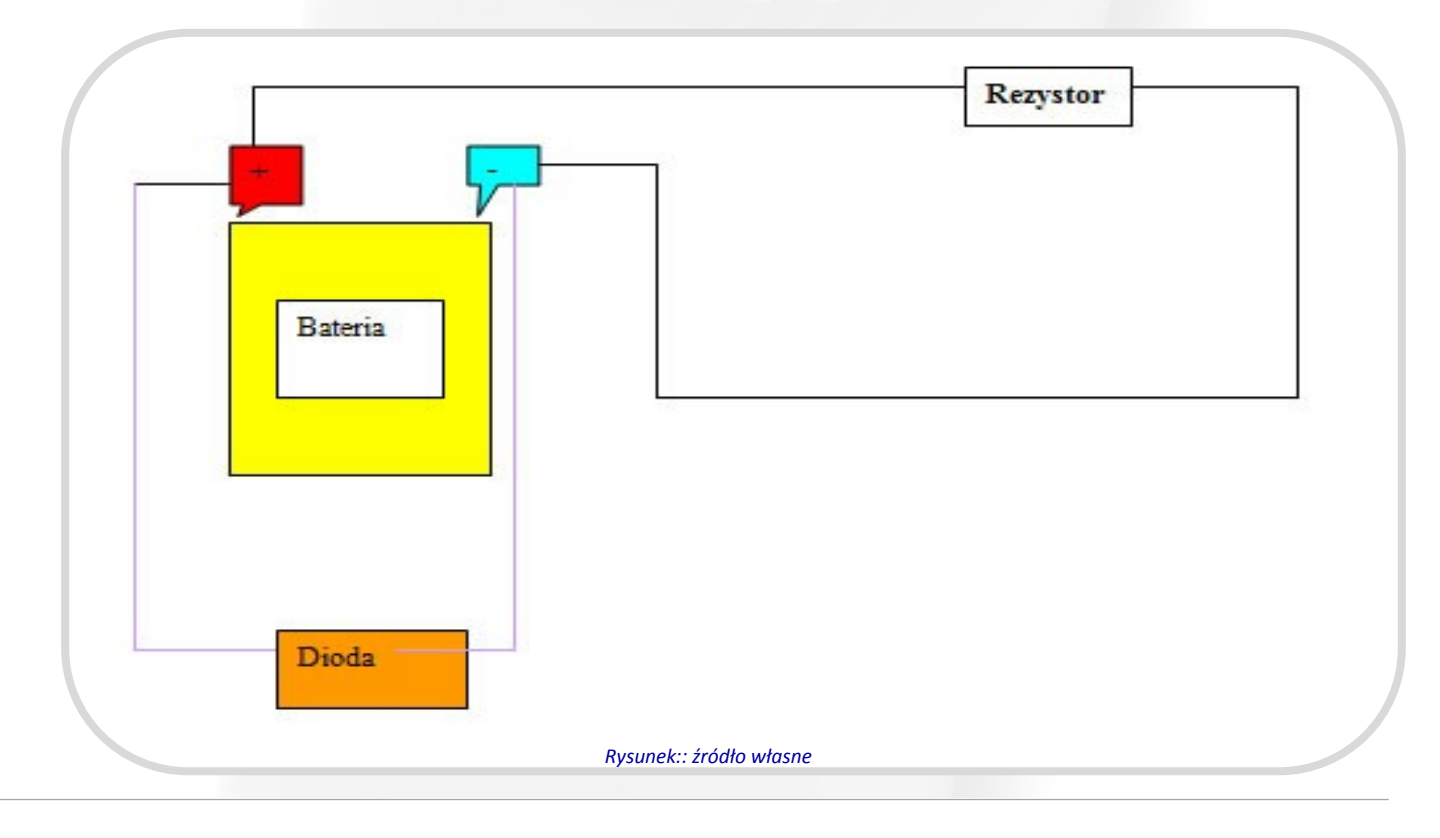

#### **Temat 14. Części i podzespoły wskaźnika - rezystor**

**Rezystor** to najprostszy element bierny obwodu elektrycznego. Wykorzystywany jest do ograniczenia prądu w nim płynącego. Bardzo łatwo można przewidzieć jego działanie i obliczyć wartość rezystancji w obwodzie elektronicznym.

Jest on elementem najtańszym, używanym najczęściej, , a przy tym jedną z najważniejszych części układu.

Symbol graficzny rezystora

Przykład zastosowania rezystora w połączeniu szeregowym i równoległym

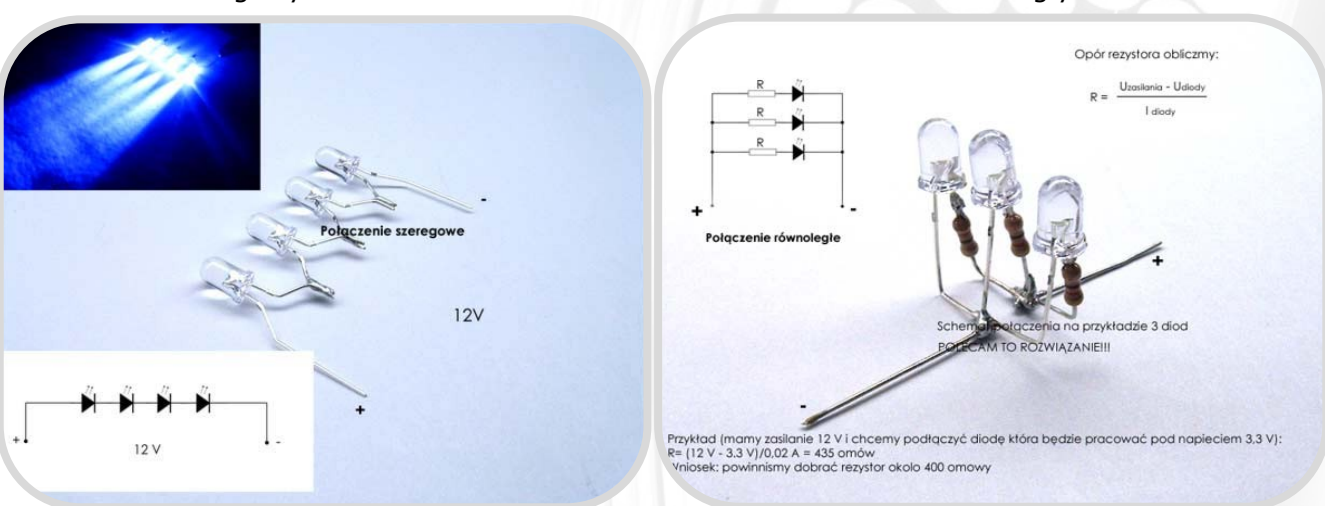

*Foto-żródło: http://neonarium.w.interia.pl /poradnik/text\_2.htm*

Rezystancję w oporniku można odczytać z pasków, które umieszczone są na samym rezystorze.

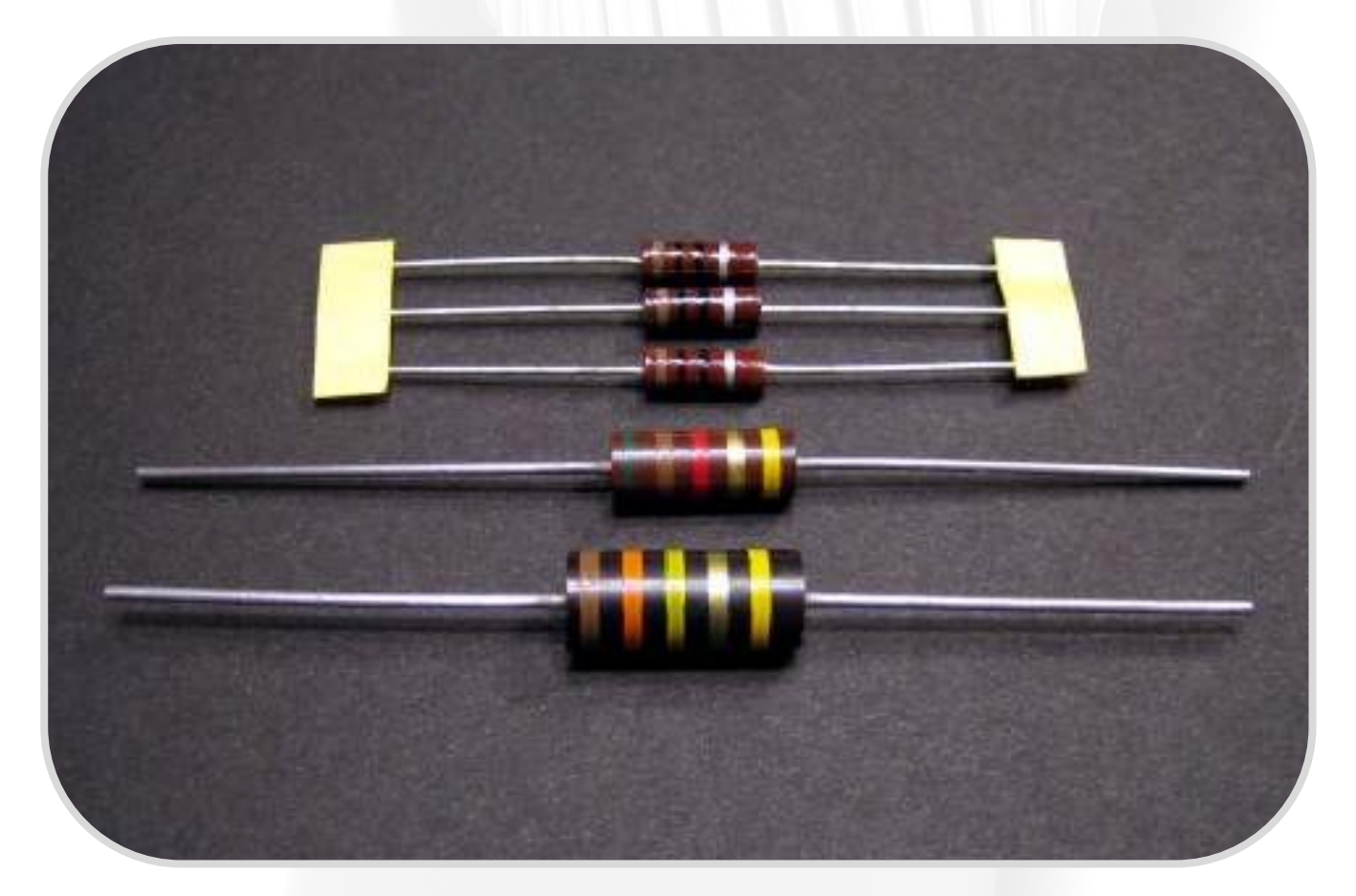

#### **Części i podzespoły wskaźnika - rezystor**

#### **Ćwiczenie**

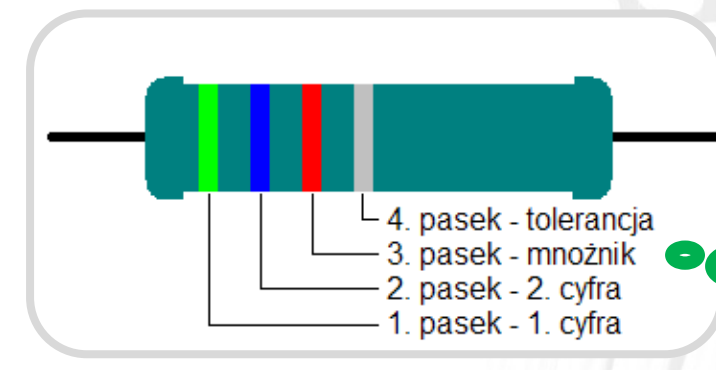

……………………………………………………………………….

 $\bar{3}$  pasek Tolerancy. Mnożnik 1 pasek 2 pasek Czarny  $\mathbf 0$  $\Omega$  $\cap$  $|1 w|$ rązowy zerwonj Pomarańczowy 3  $1$  KW 3 3 Żółty –  $\overline{4}$  $\overline{4}$  $\overline{4}$  $10KW$ Zielony  $\overline{5}$  $100 \text{ KW}$ 5 5 ₩. Niebieski  $\overline{6}$  $\overline{6}$  $\sqrt{1 \text{ MW}}$  $\overline{+/-}$  $\sqrt{6}$ 7 7  $\overline{7}$ 10 MW Fioletowy  $+/- 0,109$  $8<sup>1</sup>$  $8$  $8$  $H - 0.059$ Szary Biały  $\overline{9}$  $\overline{9}$  $\overline{9}$ Złoty  $0.1 w$  $+/-5%$ hmy  $0.01W$  $+/-10%$ 

……………………………………………………………………….

Na podstawie obrazka zamieszczonego obok i poniższej tabelki, oblicz parametry rezystora?

……………………………………………………………………….

……………………………………………………………………….

**Czy wiesz, że ….**  firma ROHM wyprodukowała najmniejszy na świecie rezystor 03015.

*Rysunki do ćwiczenia-źródło:http://elementy-elektroniczne.republika.pl/rezystor.htlm*

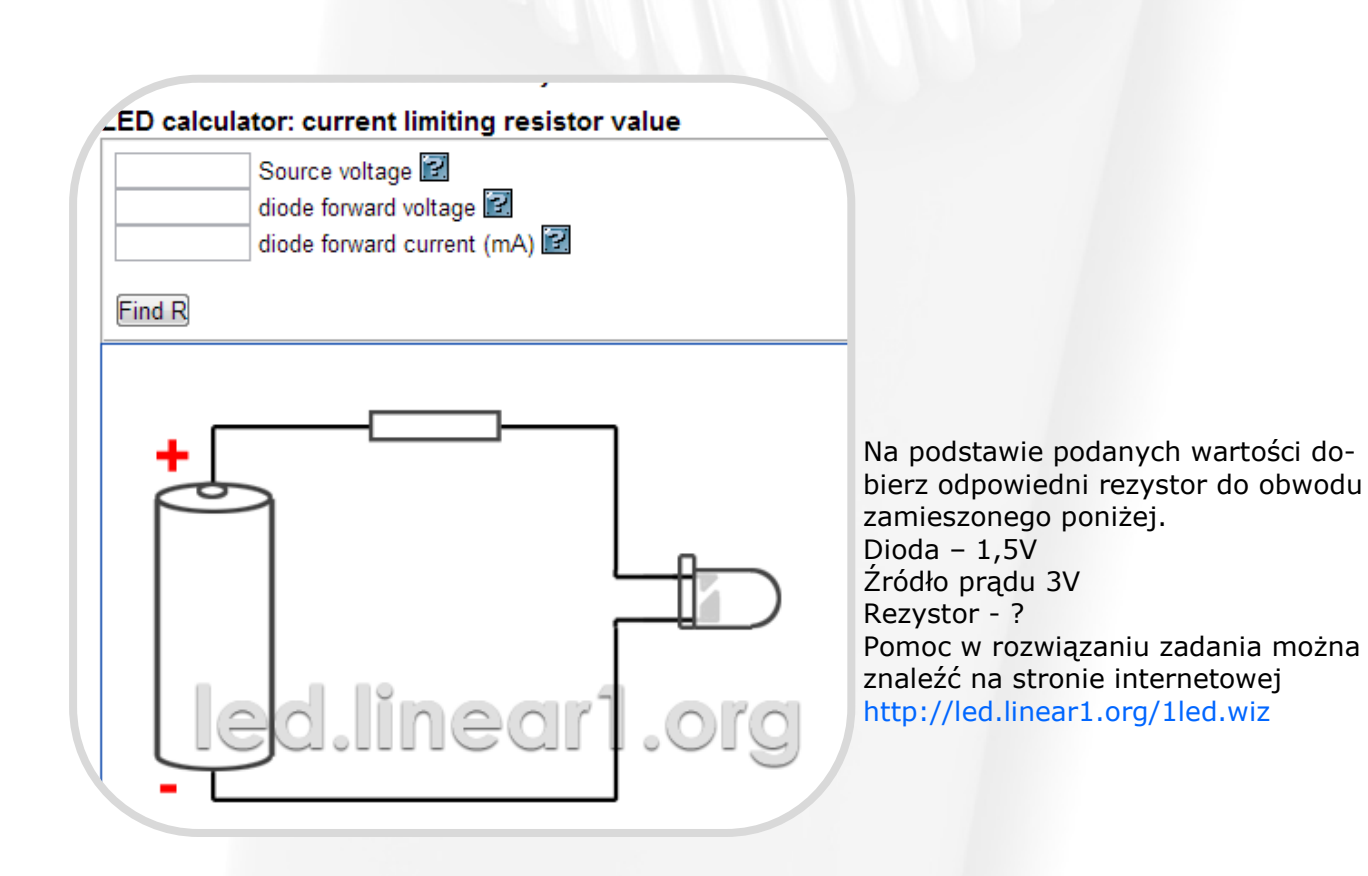

**Łącznik elektryczny** to urządzenie elektryczne przeznaczone do załączania lub wyłączania prądu w jednym lub większej liczbie obwodów elektrycznych.

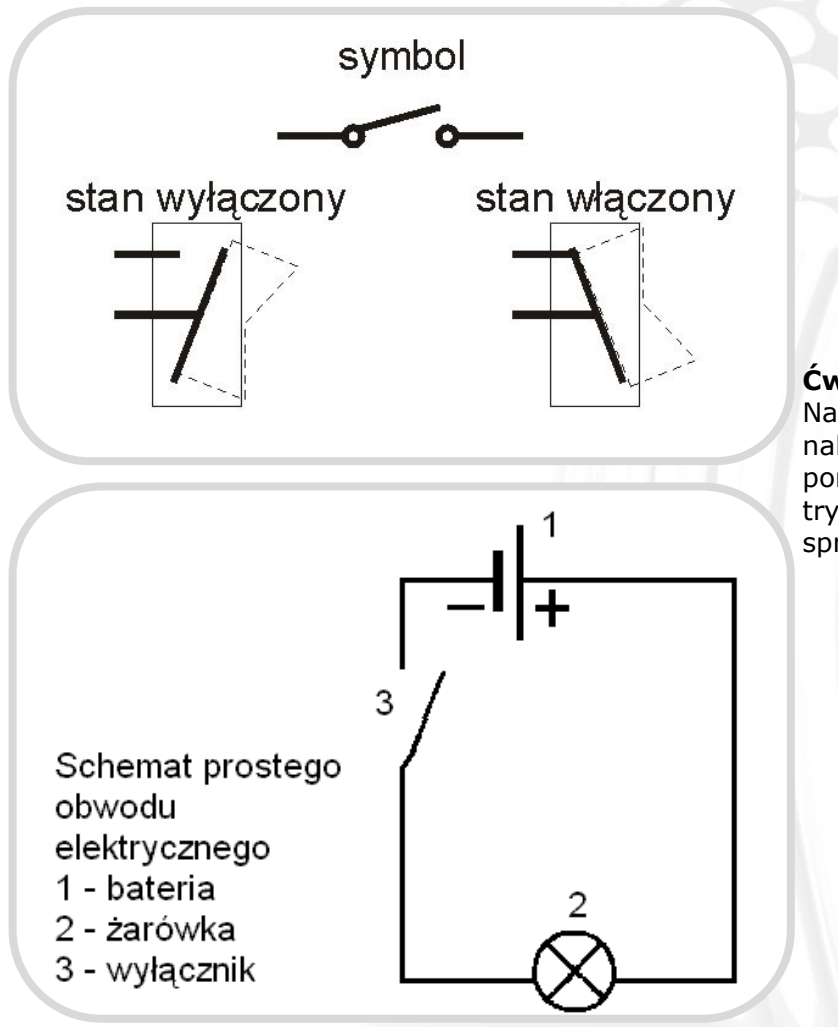

### **Ćwiczenie**

Na podstawie wiadomości i umiejętności nabytych na poprzedniej lekcji, uzupełnij poniższy schemat prostego obwodu elektrycznego włącznikiem/wyłącznikiem i sprawdź jego działanie

*Rysunek—źródło: http://fizyka.biz/*

#### **Temat 16. Interaktywna tablica multimedialna**

#### **Projekt wykonania wskaźnika – rysunek techniczny, szkic**

**Szkic** – jest przedstawieniem przedmiotu, wykonanym odręcznie i stanowiącym podstawę do wykonania rysunku technicznego.

Ten rodzaj rysunku wykonuje się bez przyborów kreślarskich i bez podziałki rysunkowej, jednak z zachowaniem proporcji szkicowanego przedmiotu.

Szkic wykonany starannie, z kompletem informacji o przedmiocie, może być podstawą do jego wykonania. Natomiast szkice niestaranne, tzw. "brudnopisy" są bezwartościowe.

Do szkicowania zalicza się następujące czynności:

- dokonanie analizy szkicowanego przedmiotu,
- wykonanie szkicu (w 4 etapach przedstawionych na rysunku poniżej),
- opisanie i sprawdzenie wykonanego szkicu.

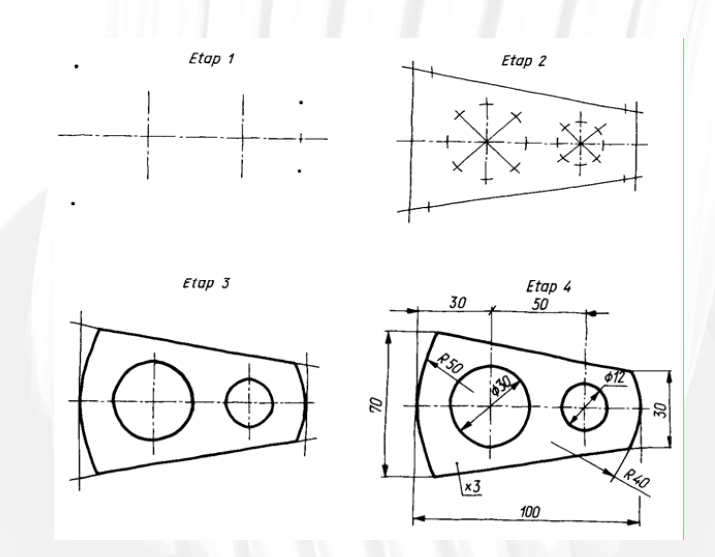

#### **Ćwiczenie**

Wykonaj szkic wskaźnika z diodą IR, który wykonywać będziesz na następnej lekcji. Pamiętaj, że jego elementami składowymi są:

- 1-2 baterie AA,
- rezystor,
- dioda IR,
- włącznik,
- obudowa np. ze zużytego markera.

Układ elementów należy tak zaprojektować, aby całość była stabilna i zapewniała możliwość używania wskaźnika przez dużą grupę osób.

#### **Temat 16. Interaktywna tablica multimedialna Wykonanie wskaźnika**

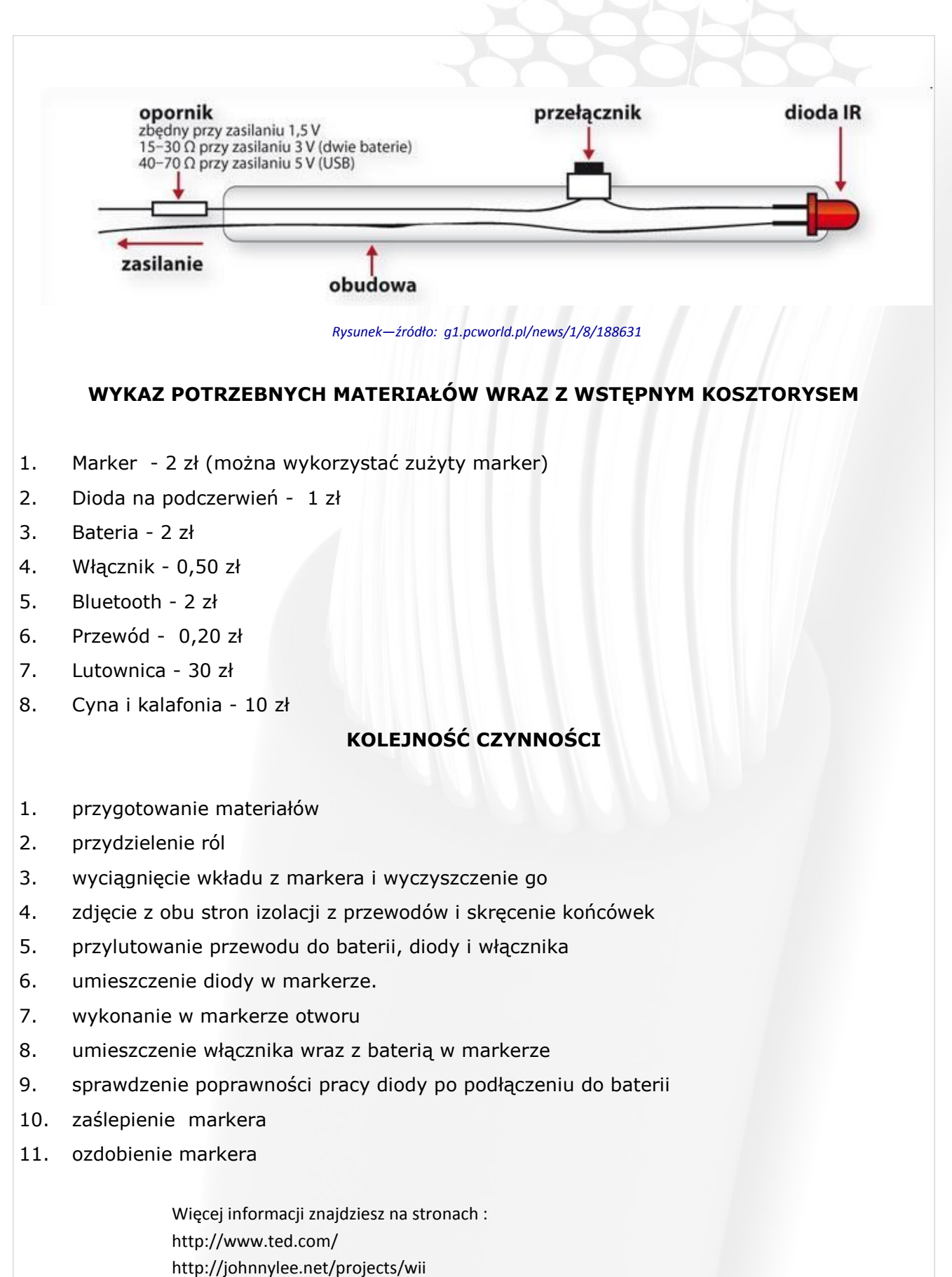

#### **Interaktywna tablica multimedialna Montaż podzespołów**

**Interaktywna tablica multimedialna** to nowoczesne urządzenie, które nie tylko urozmaica, ale również ułatwia komunikowanie się - zwłaszcza w grupie. Niestety, ze względu na wysoki koszt zakupu takiego urządzenia, w szkołach nie jest zbyt powszechnie stosowana.

Okazuje się jednak, że połączenie kilku prostych urządzeń z darmowym oprogramowaniem pozwoli nam zbudować w pełni funkcjonalną tablicę multimedialną.

Aby to zrobić trzeba zaopatrzyć się w:

- wskaźnik na podczerwień my wykorzystamy ten wykonany na poprzednich zajęciach,
- rzutnik multimedialne, który jest na wyposażeniu szkoły,
- komputer wyposażony w bluetootha,
- darmowe oprogramowanie np. *Pentabulous* wraz z *Linktivity Presenter*,
- Willmote'a Nintendo, którego koszt wynosi około 150 zł i (ale jest to jedyny wydatek).

#### **KOLEJNOŚĆ CZYNNOŚCI**

- 1. Połącz kontroler Willmote z komputerem przez bluetooth.
- 2. Uruchom program.
- 3. Skalibruj obraz za wskaźnika (zaznacz 4 punkty w rogach ekranu). Należy pamiętać, żeby Willmote był tak umieszczony, aby widział cały obraz wyświetlany przez rzutnik.
- 4. Za ekran może nam posłużyć każda stabilna powierzchnia np. biała tablica, jasna ściana jak również ekran telewizora LCD podłączony do komputera.

Więcej informacji znajdziesz na stronach : http://www.ted.com/ http://johnnylee.net/projects/wii

#### **Interaktywna tablica multimedialna Prezentacja efektów pracy**

#### **Zadanie**

Przygotuj prezentację multimedialną w Programie PowerPoint, w której przedstawisz sposób wykonania tablicy multimedialnej.

Pamiętaj, że dobra prezentacja powinna być zrobiona z zachowaniem następujących zasad:

- 1. Slajd tytułowy Zadbaj o niego w szczególny sposób - to "okładka" prezentacji, która w znacznym stopniu odpowiada za pierwsze wrażenie.
- 2. Spis treści pozwoli słuchaczom dowiedzieć się, o czym będzie mowa.
- 3. Slajd końcowy z teksem dziękującym za uwagę.
- 4. Ogranicz ilość tekstu na slajdach - one wprowadzają do tematu, który musisz rozwinąć w ustnej wypowiedzi, a nie zastępują go. Używaj więc haseł, a nie całych zdań.
- 5. Dobierz odpowiednią kolorystykę slajdów stosuj kontrast i żywe, ale nie jaskrawe kolory, by poszczególne elementy odróżniały się od tła.
- 6. Używaj dużej czcionki bez ozdobników, aby zapewnić łatwość odbioru. Unikaj pisania zdań wielkimi literami; do wyróżnienia określonych fragmentów użyj raczej pogrubienia lub innego koloru.
- 7. Unikaj zbyt dużej ilości animacji.
- 8. Dobierz jeden styl do całej prezentacji.
- 9. Zaplanuj czas tak, by ilość treści i liczba slajdów wraz z tym co powiesz, zmieściła się w czasie 10 min.
- 10. Sprawdź na koniec, czy na slajdach nie ma błędów.